# **ELEMENTS OF JAVASCRIPT**

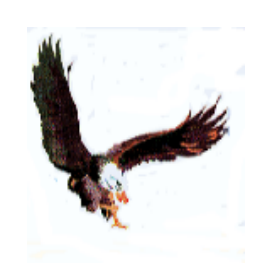

*April 16, 2025 Condor Informatique – Turin* 

# **Arguments table**

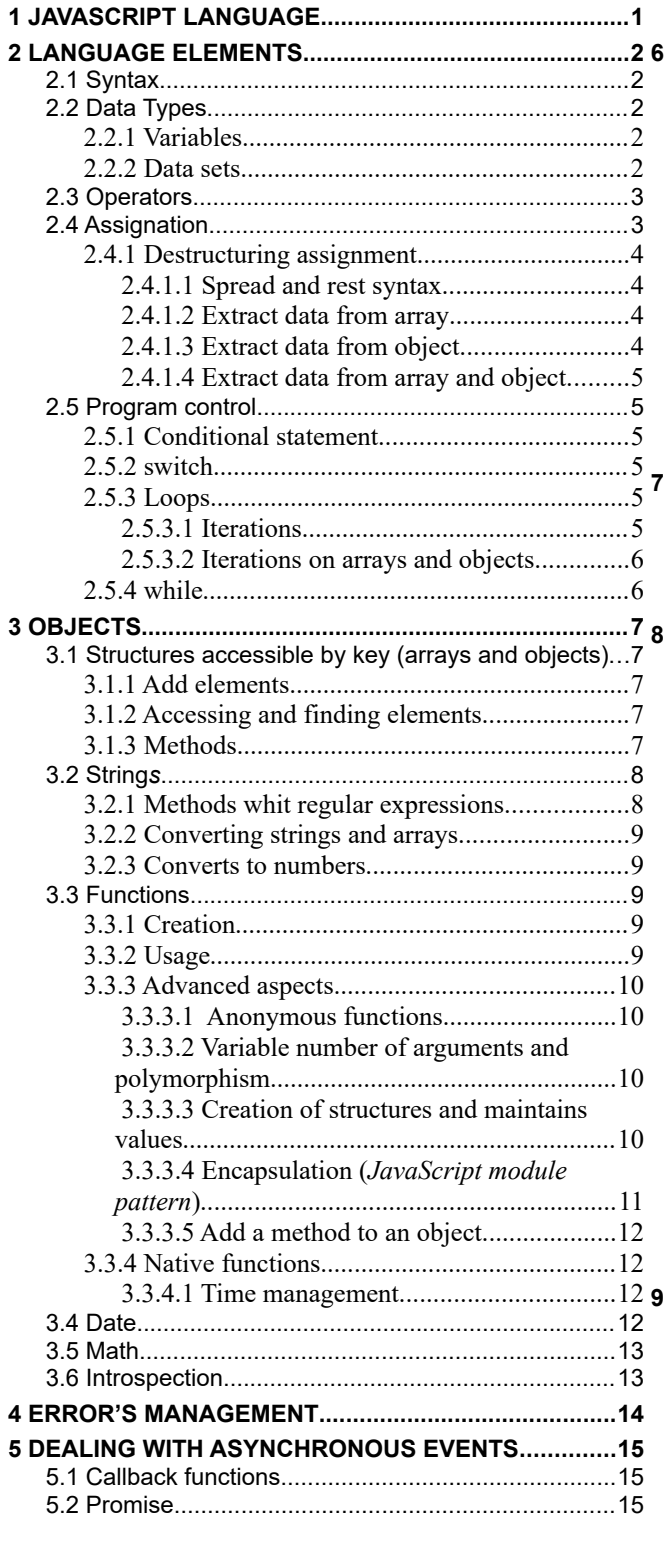

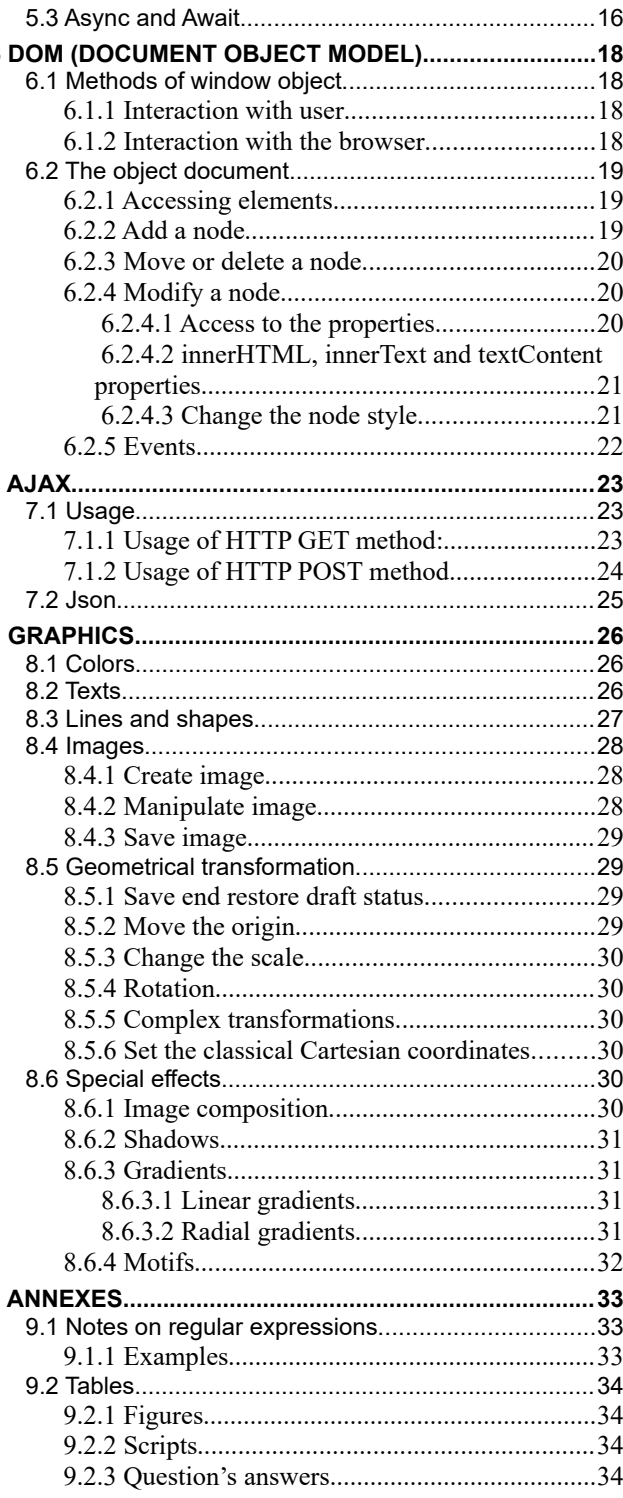

### **PREFACE**

This manual is an introductory course on the JavaScript language; the subjects interested must have some knowledge of programming and of HTML and CSS. The course did not pretend to be exhaustive on the subjects treated, because its purpose is to give a panoramic view enough to develop applications; one can easily find on the Internet all details wants, for example:

<http://www.w3schools.com/>

#### **On the convention of the notations adopted**

The syntax and commands are on COURIER NEW, optional parts are enclosed in [square brackets] and variables era in *italics*.

Examples are also COURIER NEW.

### **Warning**

All scripts (SOFTWARE PRODUCT) are provided by El Condor "as is" and "with all faults." El Condor makes no representations or warranties of any kind concerning the safety, suitability, lack of viruses, inaccuracies, typographical errors, or other harmful components of this SOFTWARE PRODUCT. There are inherent dangers in the use of any software, and you are solely responsible for determining whether this SOFTWARE PRODUCT is compatible with your equipment and other software installed on your equipment. You are also solely responsible for the protection of your equipment and backup of your data, and El Condor will not be liable for any damages you may suffer in connection with using, modifying, or distributing this SOFTWARE PRODUCT.

You can use this SOFTWARE PRODUCT freely, if you would you can credit me in program comments:

#### El Condor – CONDOR INFORMATIQUE – Turin

Comments, suggestions and criticisms are welcomed: mail to [rossati@libero.it](mailto:rossati@libero.it)

# <span id="page-3-0"></span> **1 JavaScript Language**

JavaScript (often shortened JS) is a programming language mostly used interpreted in the interactive Web pages to give dynamism at Internet applications. On the Web pages JavaScript is used to carry out controls before sending data to the web server and to manage effects of animation on the page or even to create components of the page.

The scripts are inserted in the page by one or several TAGs  $\langle$ script $\rangle$  containing the code or the name of the file with code or simply **instructions** inserted in TAGs for the management of events of that TAG. TAGs <script> are, in general, between the tags <head> </head>, unless the script must run when all elements of the page were loaded, in that case this must be inserted after the closing tag TAG  $\langle$  /body>.

```
<!DOCTYPE HTML PUBLIC "-//W3C//DTD HTML 4.01 Transitional//EN" 
"http://www.w3.org/TR/html4/loose.dtd">
<html>
    <head>
       <title> Essays de Javascript </title>
      <script type="text/javascript">
      // JavaScript source
       ...
       </script>
      <script type='text/javascript' src='js/handleaid.js'></script>
    </head>
    <body>
       ...
      <input type=button value='w3schools' 
onClick='open("http://www.w3schools.com","w3schools","",false)'/>
       ...
    </body>
      <script type="text/javascript">
      // JavaScript source
       ...
      </script>
</html>
```
*Figure 1: Where we can insert JavaScript*

# <span id="page-4-4"></span> **2 Language elements**

# <span id="page-4-3"></span> **2.1 Syntax**

A JavaScript program is a text containing lines with language statements:

- JavaScript is case-sensitive.
- the instructions are completed by an optional semicolon (it is needed for multiple instructions on the same line)
- the blocks of instructions are contained in curly braces  $\{\}$ ,
- $//$  allows you to insert a comment on a line,<br>•  $/*$  contains a commentary on several lines
- <span id="page-4-2"></span> $/$  \* contains a commentary on several lines \*  $/$

# **2.2 Data Types**

JavaScript allows the execution of tasks acting on data by operators, functions and control structures. The JavaScript data are objects, between them numbers, character set, dates, arrays of data, functions etc.:

- Number
- String set of characters
- Boolean
- Object
- objects natives
- Function
- Array
- Date
- RegExp (Regular expression)
- Math
- $\circ$
- Null
- **Undefined**

An object is set or structure of data (properties) and of programs (methods); the data structure define the state and the set of methods describe his comportment*.* There are two paradigms for creation of objects: by class or by prototype; the class is a definition of methods and variables (a template) and an object is a specific instance of class and it contains instead of variables real values; the prototype is an object used for create new objects.

JavaScript adopts the prototype paradigm of objects.

# <span id="page-4-1"></span> **2.2.1 Variables**

The data or variables are known by name which starts by a letter or  $\circ$  or  $\hat{S}$ , followed by letters, numbers or underlines. The variables of JavaScript do not have a defined type, must be the user to manage with opportune instructions; variables can contain numbers, characters, and objects, which can contains data (properties) and programs (methods).

Every variable must be declared before use, possibly we can assign a value using the syntax: *variable* = *expression* **:**

discount =  $0.05$ ; // numeric variable

Character strings are enclosed between double quotes or single quotes; special characters, such as the carriage return and  $\cdot$ , are inserted prefixed by  $\cdot$ , (*escape*) followed by a symbolic name (' $\cdot \cdot$  n' newline and ' $\cdot \cdot$  carriage return), or by itself ( $\setminus \setminus$ ,  $\setminus$ ",  $\setminus$ ") or by the hexadecimal value ( $\setminus x5B = [$ ):

var info = "Condor Informatique - \x5BTurin\x5D"; // characters string

The indication var before the variable name indicates that the variable is valid locally i.e. it exists only (*scope*) within the function where it is declared, so it is not accessible outside the function. If it is declared outside a function it is created in the  $q$ lobal<sup>[1](#page-4-6)</sup> object it and it is accessible everywhere.

<span id="page-4-5"></span>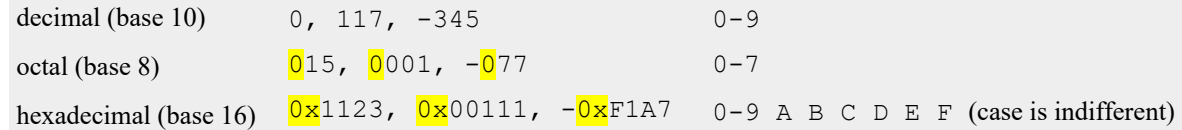

the 0 before the number means a number in octal notation, so 077 is different from decimal 77. *1. Question: What is the decimal value of 077?*

### <span id="page-4-0"></span> **2.2.2 Data sets**

The data sets, for example the names of the months, the set of monthly average temperatures in a year, etc. can be arranged in arrays whose single component can be accessed by its position. The elements may be of the same type or

<span id="page-4-6"></span>[1](#page-4-5) In browser JavaScript the global object coincide with the window object.

Language elements 2

different types, that is an array can contain numbers, strings, or even objects.

There are two ways to create an array:

```
Month = Array("January","February","March","April","Mai","June","July",
              "August","September","October","November","December");
Days = ["Sunday","Monday","Tuesday","Wednesday","Thursday","Friday","Saturday"];
```
*Script 1: Two way to declare an array*

Arrays keys start at 0, the property length returns the size of the array.

#### *Questions.*

- *What is the key of October?*
- *Which month has the key equal to 7?*
- *The maxim key of Days array?*

Another important structure are the key value arrays, more properly said objects, that will be detailed in chapter [3](#page-9-4) [Objects](#page-9-4); they are created with this sintax:  $objetName = \{key_1; value_1[, key_2: value_2[, ..., \}$ .

# <span id="page-5-1"></span> **2.3 Operators**

The data are transformed by application of functions on them, but normally, especially in the arithmetic expressions, are used, by historical reasons, operators (with the usual precedence of application) and JavaScript, like most of the programming languages, follow these conventions.

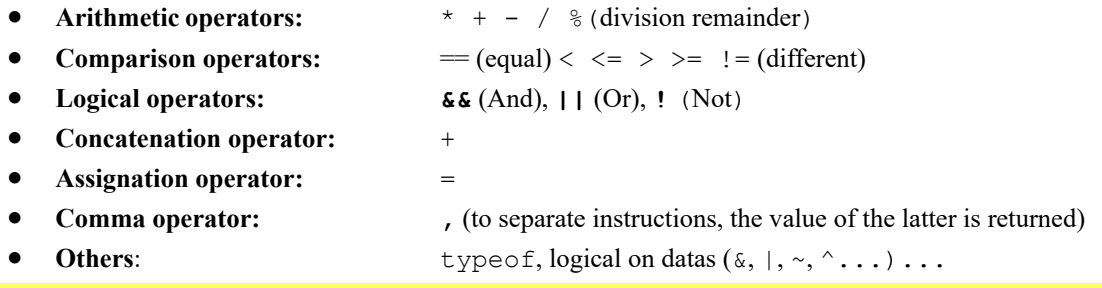

There is difference from the assignation operator  $(=)$  and comparison operator  $(==)$ .

<span id="page-5-2"></span>The  $+$  operators has two meanings<sup>[2](#page-5-3)</sup> when used with string and arithmetic expression it is a concatenation operator; to force the expression evaluation is better to use parentheses:

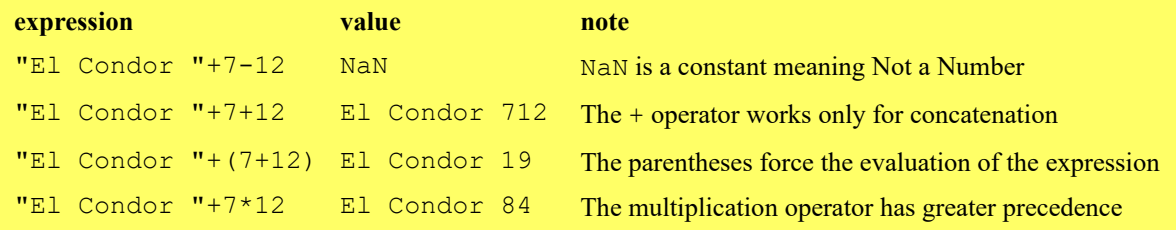

*2. Question : How many Operators in the statement below and what kind:*

<span id="page-5-0"></span>*piGrec = 355/113 // 3.141592... (there is Math.PI)*

# **2.4 Assignation**

The syntax of the assignment instruction is [var] *variable* = *expression*. There are also abbreviated forms where the  $=$  operator is prefixed by another operator: instead of  $variable = variable$  *operator expression* the syntax is *variable operator*= expression.

- += Add (or concatenate) and assign
- -= Subtract and assign
- $\bullet \quad \star = \quad$  Multiply and assign
- $/$  = Divide and assign

A special case are the operators ++ and –- that add or subtract 1 to a variable; they may precede or follow the variable; therefore the operation is executed before or after the variable evaluation.

There is also a useful syntactic structure which allows the conditional assignment:

<span id="page-5-3"></span>[2](#page-5-2) Technically this is known as *overloading*.

```
variable = (condition) ? value_if_true : value_if_false;
```
### *3. Exercises*

*Use only the subtraction operator.*

- *Move variable A in the variable B.*
- *Swap the variables A and B.*
- <span id="page-6-3"></span>*Add the variables A and B.*

### **2.4.1 Destructuring assignment**

The *destructuring assignment* syntax is an expression for extracts values from arrays or properties from objects setting it into distinct variables.

### <span id="page-6-2"></span> **2.4.1.1 Spread and rest syntax**

The spread (...) syntax allows to expand an array, for example to provide parameters in a function that accept a variable numbers of them:

```
<input type=button id=Show value="Show">
...
<style>
.rus {color:red}
.gros {width:100px}
</style>
...<br>var re = /\s*,\s*|\s+/
                                \frac{1}{2} split a list on comma or space
document.getElementById("Show").classList.add(..."gros, rus".split(re));
```
#### *Script 2: Use spread for add classes to DOM object*

Rest syntax, ...*arrayName*, creates the array *arrayName* from multiple element; it allows a function to accept an indefinite number of arguments as array.

```
\langleinput type=button onClick='console.log(means(1,2,-3,4,-5))' value="Means">
...
means = function(...Args) { // returns media and Standard deviation
     const N = \text{Arg}.\text{length}let s = 0, s2 = 0;
     for (const arg of Args) {
            s += arg;s2 += arg * arg;
     }
     return [s/N, Math.sqrt(N*s2 - s*s)/N]}
```
*Script 3: Use of rest syntax*

### **2.4.1.2 Extract data from array**

```
[variable1, variable2, ...] = Array
```

```
Let be the array: primes = [2, 3, 5, 7, 11, 13, 17, 19]
```

```
Assign first 3 values [two,three,five] = primes 2 3 5
Omit some values [,,, seven,, thirteen] = primes 7 13
Get eleven and a set of last in variable rest [ , , , ,eleven,...rest] = primes 11 [ 13, 17, 19 ]
Get default value [two,1,1,1,1] extra=97] = primes 297
```
### **2.4.1.3 Extract data from object**

```
{variable1, variable2, ...} = Object
```
*variablei* can be:

- a name of object property, see 1,
- change the variable name: *ObjectProperty*: *newName*, see 2,
- assign a default value if the variable doesn't exists, see 3.

Let be an Object: var parms =  $\{width:-1, height:-1, top:-1, left:-1, padding:5\}$ 

1. Get some values const  $\{top, left\} = \text{params}$  top = -1 left = -1

2. Changing the variable name const {top:high, left} = parms high = -1 left = -1

3. Get default value const {margin=10, padding} = parms margin = 10 padding =  $5$ 

### **2.4.1.4 Extract data from array and object**

```
var buttonData = ["After",{"Caption":"Ok","Type":"Submit"},"echo.php"]
const [position,{Caption, Type:type},fnz] = buttonData
console.log(position, Caption, type, fnz) // After Ok Submit echo.php
```
*Script 4: Destructuring from Array and Object*

# <span id="page-7-4"></span> **2.5 Program control**

### **2.5.1 Conditional statement**

The complete structure of the conditional statement is:

```
if (condition) instruction(s)
else if (condition) instruction(s)
else instruction(s)
```
else if and else may be missing, else if can be repeated.

If there is a block of instruction, it is best, for readability, to indent the instructions.

### *4. Exercise*

*Transform the following code using the ? operator.*

```
number = Math.ceil(100*Math.random()); // integer number between 1 and 100
if (number % 2 == 0) {
     res = " pair";} else {
     res = " impair";
}
alert(number + res);
```
## <span id="page-7-2"></span> **2.5.2 switch**

switch instruction seems an else if series:

```
switch (expression) {
             case value1[,value2]:
                  instructions
                  break;
            case value2:
                   instructions
                  break;
             ...
             [defan1+instructions]
}
                                       var dt = new Date; // aujourd'hui
                                       switch (dt.getDay()) {
                                             case 0:
                                                   d = "Dimensionbreak;
                                            case 2:
                                                   d = "Mardi";break;
                                             default:
                                                   d = "un autre jour"
                                       }
                                       alert("today " + d);
```
*Script 5: Instruction switch*

break is necessary because when a value satisfies, the following case blocks would be executed; default, for cases not provided.

### <span id="page-7-1"></span> **2.5.3 Loops**

The loops allow executing repetitively a set of instructions; we can exit the loop by break instruction.

#### **2.5.3.1 Iterations**

The simplest form of loop is the for loop to cycle a numbers of time on a block of instructions:

```
for (variable=expression;exit_condition; variable_modification) 
  Instruction(s)
```
The execution of the for ends when *exit\_condition* is satisfied.

```
number = 2+Math.ceil(998*Math.random()); // integer number between 3 and 1000
signal = " prime";for (i=3;i*is=number;i+=2)if (number % i == 0) {
            signal = " not prime";
            break;
      }
alert(number+signal);
```
*Script 6: Test if a number is prime (with error)*

#### *5. Question*

*What is the error in the script above?.*

#### <span id="page-8-1"></span> **2.5.3.2 Iterations on arrays and objects**

To access the elements of an array we can use the for statement we have seen in paragraph [2.5.3.1,](#page-7-0) however if there are elements that it does not have a numeric key they will not be accessed, in this case we can use a variant:

for(*variable* in *object\_name*) *Instruction(s)* 

```
for(jour in Jours) if (dt.getDay() == jour) alert("Bonjour " + Jours[jour]);
```
There is also a method of arrays that allows executing a function on all elements (with numeric key): *array*.forEach(*function*) [3](#page-8-3)

*function* function has three parameters: *value*, *index*, and *array.*

```
function sigma (value, index, matrice) {
      this.sum = ((index == 0) ? value : this.sum + value)if (index == matrice.length-1) alert(this.sum)
}
var a = Array()
for (var i=0;i<10;i++) a[i] = Math.random()
a.forEach(sigma)
```
*Script 7: Example of forEach: sum of the elements of an array*

### <span id="page-8-0"></span> **2.5.4 while**

The following loops instructions are most powerful of  $for:$ 

- while (*condition*) *instruction(s)*
- do *instruction(s)* while (*condition*)

The loop is repeated until condition meets.

```
while (a := b) { // the GCD is a when a=bif (a>b) a== b;else b -=a;
}
```
*Script 8: Euclid's Greatest Common Divisor*

### <span id="page-8-4"></span>*6. Question*

*What is the difference between while ... and do ... while ?*

<span id="page-8-3"></span>[3](#page-8-2) There is also a second optional parameters.

# <span id="page-9-4"></span> **3 Objects**

JavaScript is a language with objects that is to say data are not simply rooms of memory but they have properties and manipulation methods which depend on the type of data, for instance a group of characters (**string**) has, between others, the length properties and the method substr for take a sub-string; besides all objects have toString method, that it gives a legible picture of the object.

The objects, in addition to their methods and properties, can contain others object, as the object Window that it contains all structure of the Web page and, in effect, the native functions of JavaScript are contained in the Window object.

Objects native of JavaScript can be create implicitly or expressly, definite creation is by the operator new; the syntax for methods and properties is *object*.*propertie* and *object.method*([*parameters*]).

```
cardinalPoints = new Array("South","North","East","West");<br>cardinalPoints.length \frac{1}{4}cardinalPoints.length
cardinalPoints.sort() \sqrt{2} East, North, South, West
```
# <span id="page-9-3"></span> **3.1 Structures accessible by key (arrays and objects)**

We have already seen arrays, they are objects whose length property gives the number of accessible elements by position, furthermore JavaScript accepts arrays with keys, in this case the declaration is different because, indeed, it is a generic object declaration while arrays are special objects (with own methods):

```
objetName = {key<sub>i</sub>:value<sub>1</sub>[, key<sub>2</sub>:value<sub>2</sub>[, ...]}objDay =
```

```
{"dim":"Dimanche","lun":"Lundi","mar":"Mardi","mer":"Mercredi","jeu":"Jeudi
",5:"Vendredi","sam":"Samedi"};
```
## **3.1.1 Add elements**

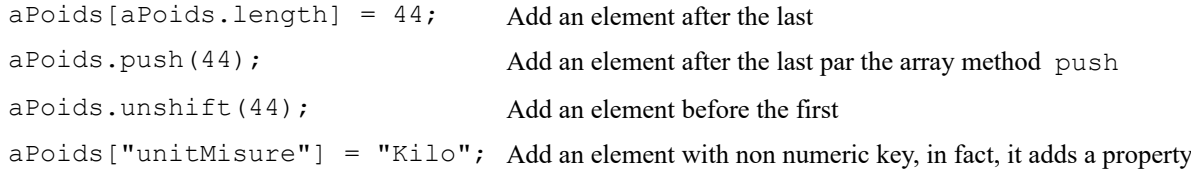

## <span id="page-9-1"></span> **3.1.2 Accessing and finding elements**

The syntax for accede to an element of an array is:

*arrayName*[*position\_or\_key*]

```
for example Day[3], objDay["dim"].
```
*array*.sort(*function*).

For non-numeric key there is an alternative syntax:

```
arrayName.position
```
for example objDay.dim.

*arrayName*.indexOf(*value*) can be used to test a presence of a particular element, if it not exists the method returns -1.

### <span id="page-9-5"></span>*7. Question*

<span id="page-9-0"></span>*There are two cases in which the alternative syntax is not applicable. What are they?*

#### **3.1.3 Methods**

**Sort**: *array*. sort () sorts the elements like a characters so, for example, sorting this array: [7, 100, 15, 32] give [100,15,32,7]; with *array*.reverse() the sort is descendant.

To obtain a numeric sort or a sort according to some criteria, it must be used a  $\sim$ variant of the sort method:

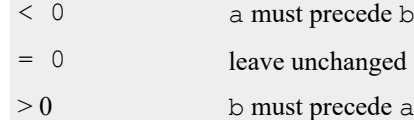

*Figure 2: Values returned for determine the sorting*

Where *function* has two parameters (two elements of the array) and returns one value which tells the relative position of the two (see the Figure 2, where a and b are the two values).

For example in a numeric sort the function contains return  $a - b$ ;

**Choice** : *array*.filter(*function*)applies *function* to each element of the array and returns an array where there are present only those elements for which *function* returns true; the first parameter of *function* is the value.

Objects 7

# <span id="page-10-1"></span> **3.2 String***s*

The String object is the builder of the sequence of characters and it inherits its methods such as substring, toLowerCase, toUpperCase, replace, indexOf, charAt etc and the length property. One of the methods of the object is  $String$ . fromCharCode which it creates a character from its numeric representation:

```
alert(String.fromCharCode(0x261b,64)) // ● @
```
☞ We can access a single position of a string as an array, but only in reading, by the syntax: *string*[*index*].

For example *string*[*string*.length-1] is the last character.

There are also methods, deprecated, to add stylistic TAG (HTML), for example "pig".big() become <big>pig</big>.

### <span id="page-10-0"></span> **3.2.1 Methods whit regular expressions**

In the methods to find and/or replace sub strings these can be strings or regular expressions (see par. [9.1](#page-35-1) [Notes on](#page-35-1) [regular expressions](#page-35-1)) . JavaScript recognizes the regular expressions because they are enclosed between // (or explicitly declared as a RegExp object).

The method  $string$ , search (*needle*) gives the position of the subject of research :

```
file = "house.JPG";
alert(file+((file.search(/\.jpg$/i) == -1)?" it isn't":" is")+" an image");
```
The replace method returns a new string with parts replaced:

```
string.replace(toReplace,replacement).
```
The replacement can be a string or a function which is called for each replacement; in this case the return value of the  $\blacksquare$ tion must be the replacement string.

Normally replace replaces only the first occurrence, for to replace all occurrences we must write *toReplace* expressly with the delimiters of regular expression, followed by the modifiers  $q$  (global):

```
'alfaabetaaa'.replace(/aa/g,'a').
```
In the regular expression what is between parenthesis is memorized in the \$1, \$2, … variables; if *replacement* is a function, we can access the extracted tokens in the arguments array beginning with the key 1, see the script below for how to use.

```
var condor = "Condor Informatique Turin";
var re = /(\w+)\s+(\w+)\s+(\w+)\s+(\w+)/;condor.replace(re, "$3 - $1 $2");
condor = condor.replace(re, function(){return arguments[3]+" - "+arguments[1]});
```
*Script 9: Examples of replace method*

```
function checkPsw(psw) {
  var signal = [];
   var lengthPsw = psw.length;
  if (lengthPsw < 6) signal.push("Too short");
  var copyPsw = psw.replace(/(a-z)+(q, "") if (lengthPsw == copyPsw.length) signal.push("Almost one lower case letter");
  var copyPsw2 = copyPsw.replace(/[A-Z]/q,"")
   if (copyPsw2.length == copyPsw.length) signal.push("Almost one upper case letter");
  copyPsw = copyPsw2.replace(/\ddot{\text{d}}/g, "")
   if (copyPsw2.length == copyPsw.length) signal.push("Almost one digit");
   if (copyPsw.replace(/ /,"").length == 0) signal.push("Almost one special character");
   return signal.join("\n")
}
```
*Script 10 Password constraints, an examples of replace method*

```
var anchor = "https://www.sermig.org/ target= blank"
const re = /(.*?(?:\*?target=[']?)(?<target> \w+)[']?.*)/i
var target = anchor.replace(re,"$<target>")
```
*Script 11: Extract value by replace*

### <span id="page-10-2"></span>*8. Questions*

*What is the string resulting of the replace method of the examples above?*

# **3.2.2 Converting strings and arrays**

### **Convert a string to an array**:

```
jours = "Dimanche,Lundi,Mardi,Mercredi,Jeudi,Vendredi,Samedi".split(",");
```
### **Convert an array to a string**:

```
pointCard = ["South","North","East","West"];
document.write(pointCard.join(" - ")); // South - North - East – West
document.write(pointCard.toString()); // South, North, East, West
```
### <span id="page-11-3"></span> **3.2.3 Converts to numbers**

When a number is contained in string it must be converted for handle correctly the  $+$  operator, by the functions parseFloat and parseInt; the Number(*object*) function convert *object* into number or NAN (Not A Number).

# <span id="page-11-2"></span> **3.3 Functions**

A function is a set of instructions that transform data and possibly returns a value; routine is a synonym of function, but the JavaScript diction is *method*.

There are native functions, they are the methods of the window object or methods of objects such as Date or Math, but naturally we can write our functions for the needs of our applications.

# <span id="page-11-1"></span> **3.3.1 Creation**

A function normally has a name, operands, a (possible) return value and some way to declare it:

```
1) function functionName(operand1[,operand2[,...]]) {instruction(s)}
```

```
2) [var] functionName = function(operand1[,operand2[,...]]) {instruction(s)}
```
3)  $[var]$  *functionName* = new Function("*operand<sub>1</sub>*"[,"*operand<sub>2</sub>*"[,...]],

```
"instruction(s)");
```
4) [var] [f*unctionName* =] (*operand1*[,*operand2*[,...]]) => {*instruction(s)*}

In the first case (*Function Declaration*) the function is disposable before the code parsing, therefore it can be used prior or after its declaration; this is not the case of the other two forms (*Function Expressions*) where the function is created at the execution time.

The fourth form of function declaration (*arrow function*) is concise and more flexible, for example when the body has only one statement it is the value returned like in  $log10$  function (number 4)).

```
1) function add(x, y) {return(x + y);}
2) var add = function(x, y) {return(x + y); }
3) var add = new Function("x", "y", "return(x+y)");
4) var log10 = x \Rightarrow Math.log(x) / Math.LN10;function x(item) {
              var s = 0;
              for (var i=0, n=item.length;i<n;i++) s += item[i];
              return (n > 0)? s/n:0;
          }
```
### <span id="page-11-5"></span>*9. Questions*

```
1. What calculates the function x?
```

```
2. What should be the typeof of item?
```
# **3.3.2 Usage**

To use a function the syntax is:

 $[$  [var] *variable* =] *myFunction* (operand<sub>1</sub>[,operand<sub>2</sub>[,...]])

*variable* will contain the result which *myFunction* has calculated based on the values of the operands. It is possible to use the result of a function as an operand in another function.

Variables declared as var are accessible only inside the function without var they are created in the window object and therefore they are accessible to all functions.

The possible result calculated by the function is returned by the return statement.

### <span id="page-12-3"></span> **3.3.3 Advanced aspects**

### <span id="page-12-2"></span> **3.3.3.1 Anonymous functions**

A function is said anonymous when it is written directly where it is expected a function, for example the second parameter of the replace method can be a string or a function that can be written directly:

```
var condor = "z-index:1;font-size: 12pt";
condor = condor.replace(/(\-[a-z])/q,
             function($1){return $1.toUpperCase().replace('-','');});
```
### <span id="page-12-4"></span>*10. Question*

#### *What calculates the above anonymous function?*

### <span id="page-12-1"></span> **3.3.3.2 Variable number of arguments and polymorphism**

The syntax for the functions expects a fixed number of operands, however it is easy to create functions with a variable number of operands, simply, before using a possible operand, check if it is set, using the typeof operator; this is useful for create methods with optional operands with a default value.

```
Jours = ["Dimanche","Lundi","Mardi","Mercredi","Jeudi","Vendredi","Samedi"];
function joinArray(array,glue) {
      if (typeof glue == "undefined") var glue = ",";
      return array.join(glue);
}
alert(joinArray(Jours)+"\n" + joinArray(Jours,";"));
```
*Script 12: Variable number of parameters and value by default*

We can access the operands by the pseudo matrices arguments (existing on the inside of the functions), where arguments.length is the number of the parameters present.

The *polymorphism* is a property of the languages that have the same function name for functions that may have a number or a different type of parameters; in JavaScript the polymorphism must be solved inside the function with the parameter inspection. An example of polymorphism is the *string*.replace method, where the second parameter can be a combination of characters or a function.

### <span id="page-12-0"></span> **3.3.3.3 Creation of structures and maintains values**

Functions are objects that can contain properties; they are created with the syntax *objetName* = new fu*nctionName* and in the function properties are created by the syntax. *T*his.*propertieName*. Properties can also be inserted after the creation of the object.

```
Script 13:The object function
                      function person(fname, lname, age, eyecolor) {
                          this.firstname=fname;
                          this.lastname=lname;
                          this.age=age;
                          this.eyecolor=eyecolor;
                      }
                      staff = [];
                      staff["Doe"]=new person("John","Doe",50,"blue");
                      staff["Brush"]=new person("Dick","Brush",55,"blue");
                      staff["Doe"]["Sex"] = "Male" // add properties
                      alert(staff["Doe"].age+staff["Doe"].Sex)
```
JavaScript does not have a variable declaration like static in C or PHP, for survive a value in the function so that it is accessible in the following calls, we can add a property:

```
function sigma (value, index, matrice) {
      if (sigma.sum == undefined) sigma.sum = 0;
      sigma.sum += value;
}
var a = Array();
for (var i=0;i<10;i++) a[i] = Math.random();
a.forEach(sigma);
alert(sigma.sum)
```
*Script 14: Creation of a permanent variable in a function*

### <span id="page-13-0"></span> **3.3.3.4 Encapsulation (***JavaScript module pattern***)**

All JavaScript objects are contained in the global object window<sup>[4](#page-13-2)</sup>, from here the need to avoid name collisions, especially if we use some third part code.

With JavaScript a method is creating an object that contains the properties and methods required but all elements of the object are externally accessible; a solution, which allows to create complex components, uses a particular declaration of JavaScript functions (the n. 2 of paragraph [3.3.1](#page-11-1) [Creation](#page-11-1)): the function instead of simply be declared, is immediately executed returning an array of methods and properties that one want to make public; the structure is the following:

```
functionName = (function([operands]) {
```

```
instruction(s);
var publics = {
     method: function(parameters) { // method declaration
           ...
     },
     ...
     get property() {return property;}, // get property
     set property(parameter) {property = parameter;} // set property
}
return {publics}
}([operands]));
```
Note the syntax to set and get the property.

"()" at the end of declaration allows his immediate execution and the function with its methods *and public properties* is added to the window space (*Anonymous Closure*) ; methods and properties are accessible by the syntax :

```
functionName.methodName(parameters)
functionName.propertieName
```
The externals parentheses () are required by compatibility with all browsers; the possibly operands are objects we want to access its methods and properties.

```
chain = (function() {// ************************ chain
                          // private variable
  return {
      rotate: function(data,n) { // rotate words
          if (typeof n == "undefined") var n = nRot;
             var re = /(.+)\s+(\w+)$/; // $1 all but last word, $2 last word
              var a = data;
             for (var i=0;i < n;i++) {a = a.replace(re, "$2 $1")}
             return a;
      },
      count: function(data) {
             return (data.split(" ")).length;
             },
      sort: function(data) {
             dataMatrix = data.split(" ");
             dataMatrix.sort();
             return dataMatrix.join(" ");
             },
       push: function(data,item) {
             return data+ " "+item;
             }
   }
}());
...
var str = "El Condor";
alert(chain.push(str,"pasa"));
```
*Script 15: Functions for handle a word string like an array*

#### *11. Exercise*

<span id="page-13-3"></span>*Add a method for return the position of one word in the string.*

<span id="page-13-2"></span>[4](#page-13-1) Of course for JavaScript executed in the browser.

### <span id="page-14-3"></span> **3.3.3.5 Add a method to an object**

One can add properties and methods to an object, even to native objects. The method or property can be related to instances of the object or to the object itself; In the first case the method acts on an object, in the second case creates an object: for example the String object has the prototype property that is the object containing methods to act on strings and the fromCharCode method to create strings.

The syntax is:

```
objet.prototype.newMethod = function(operands) {instructions};
 objet.newMethod = function(operands) {instructions};
String.fill = function(n, char) {
    if (typeof char == "undefined") var char = " ";
    var a1 = "";
    var a2 = char;while (n > 1) {
          if (n \; 82 == 1) {
               n--;a1 + a2;} else {
                   a2 := a2;
                   n / = 2;}
       }
      return a1+a2;
}
String.prototype.rotate = function(n) { // rotate words
      var re = /(.+)\s+(\w+)$/; // $1 all but last word, $2 last word
      var a = this;for (var i=0;i < n;i++) a = a.replace(re, "$2 $1");
      return a;
}
var condor = "Condor Informatique Turin";
alert((condor.rotate(2)));
alert(String.fill(3,"BA"));
```
*Script 16: Added Methods (rotates string word and fill)*

#### *12. Exercise*

<span id="page-14-2"></span><span id="page-14-1"></span>*Add a method to the object of exercise [11](#page-13-3) for replace e a word with another word.*

#### **3.3.4 Native functions**

### **3.3.4.1 Time management**

The two functions setInterval and setTimeout indicates to the browser to execute a JavaScript function after a certain time; they have two arguments: the function to execute, and the waiting time in milliseconds; the functions return a handle which it serves mainly to possibly terminate the management of timer:

*handleTimeout* = setTimeout(*function*,*time*)

*handleInterval* = setInterval(*function*,*time*)

The function indicated in setTimeout is executed only one time, while that of setInterval is run indefinitely; we can terminate with clearTimeout(*timeoutHandle*) method and clearInterval(*intervalHandle*) method respectively.

```
...
var varTimer=setTimeout(function(){alert("S'il vous plaît insérez un mot")},10000);
...
<form id=formulaire >
Insé rer un mot<input name="nom" type="text" value="">
\langle h r \rangle <input type=submit value='Envoyer' onSubmit='clearInterval(varTimer))'/>
</form>
```
<span id="page-14-4"></span>*Figure 3: Example on timer and onSubmit event*

# <span id="page-14-0"></span> **3.4 Date**

The Date object handles dates from the January 1, 1970; there are several ways to create a date:

```
d = new Date(); \frac{1}{2} // d contains the date of today
```

```
d = new Date(milliseconds); // 0 is 1 January 1970
d = new Date(dateString); // ex. d=new Date("July 21, 1983 01:15:00");
d = new Date(year, month, day, hour, minutes, seconds, milliseconds);
```

```
■ Only the year is mandatory in the last example.
```
The Date object has several methods, either to get either to change these components; here a few ones:

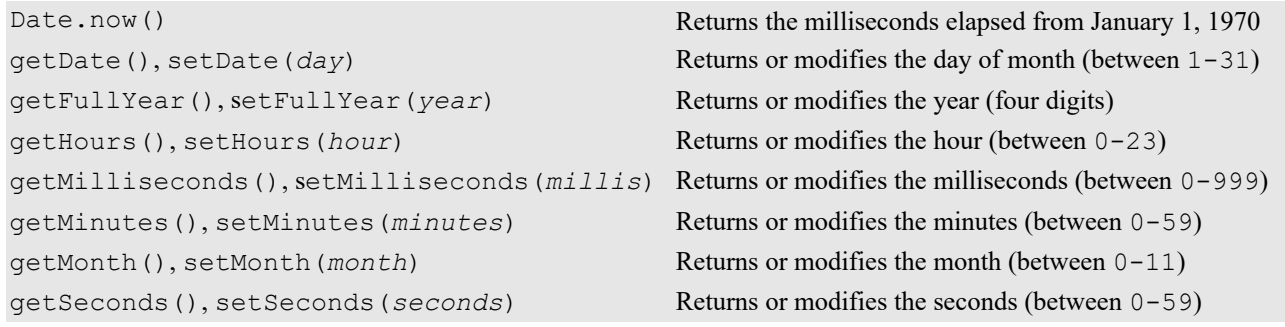

☞ *month* is a value between <sup>0</sup> and 11 and *day* between <sup>1</sup> and <sup>31</sup> ; setDate(*day*) accept days outside the range 1-31, and amends the date of consequence.

## *13. Exorcises*

- *Take the date of the day and change the day by -1 and 32.*
- <span id="page-15-1"></span>*Check if it is possible give the value outside the range for hours, minutes and seconds.*

# **3.5 Math**

The Math object contains arithmetic, trigonometric, logarithmic functions, and some constants as  $\pi$  (Math.PI) and  $\in$ (Math.E).

In the following example there are used:

- Math.random which gives a random real number between 0 (inclusive) and 1 (excluded),
- Math.ceil to get the great closest whole number of a real number,
- Math.pow(*base, exponent*).

```
function testChi(n){
      var a = \text{Array}(0, 0, 0, 0, 0, 0);
      for (var i=0; i < n;i++) a[Math.ceil(6*Math.random())-1] += 1;
      var chi2 = 0:
      for (i=0; i < 6; i++) chi2 += 6*Math.pow(a[i]-n/6,2)/n;return chi2; // error Probability < 0,05 maximum 11,1
}
```
*Script 17: Simulation of roll of the dice and the chi square test*

# <span id="page-15-0"></span> **3.6 Introspection**

 Introspection is the ability to examine the type or properties of an object at run-time, in JavaScript we have the typeof operator whit possibly answers number, string, boolean, object, null and undefined; for array the method Array.isArray(*obj*).

The instanceof operator is useful for check the type of object:

```
function complexNumber(real, imaginary) {
  this.real = real;
  this.imaginary = imaginary;
}
var point1 = new complexNumber(3,7);var a = point1 instanceof complexNumber; // returns true
var b = point1 instanceof Object; \frac{1}{2} // returns true
```
# <span id="page-16-0"></span> **4 Error's management**

If we have an instruction that can give an error but that doesn't stops the program, for example a possible receive of data, we put it in a try block and follow it with a catch block where the error is treated see the example below:

```
try {
   document.getElementById("notExistentID").value = "***";
}
catch(error) { 
     console.log(error);
     console.log("The ID doesn't exists!");
// throw("The ID doesn't exists!");
}
finally {
 console.log("Finally: after try-catch");
}
console.log("Continue");
```
### The above script signals:

```
TypeError: "document.getElementById(...) is null"
    <anonymous> http://127.0.0.1/condorinformatique/formgen/f.html:34
The ID doesn't exists!
Finally: after try-catch
Continue
```
If we uncomment the throw statement the results is:

```
TypeError: "document.getElementById(...) is null"
    <anonymous> http://127.0.0.1/condorinformatique/formgen/f.html:34
The ID doesn't exists!
Finally: after try-catch
uncaught exception: The ID doesn't exists!
```
The finally statement is always executed; the statements after throw won't be executed.

# <span id="page-17-2"></span> **5 Dealing with asynchronous events**

Developing interactive applications requires writing non-blocking asynchronous code that, in JavaScript, can be done by the use of *callback* functions and with the newest added functionalities based on the concept of *promise*. The necessity to deals whit asynchronous mechanism is for the interaction of application with external services like to ask data to a remote database or to get a web page.

# <span id="page-17-1"></span> **5.1 Callback functions**

Callback function deals with event i.e. some code must that be executed when an event occurs; in [Figure 3: Example on](#page-14-4)  [timer and onSubmit event](#page-14-4) there is a sample of Callback function. Here below a fragment of a web (executed by node).

```
// server definition and activation ********************
var port = 1337;
var server = require('http').createServer().listen(port);
console.log(getTime() + ' Server running at 127.0.0.1:' + port);
// end server definition and activation ****************
// global variables ************************************
global. basedir = dirname;
var spawn = require('child process').spawn;
var fs = require('fs'); \sqrt{2} // handle file system
var path = require("path");
var Regexp = /name=\"(.+)\"\r\n\r\n(.*)\r\n/gm; // for extract form data
server.on('request', function(request, response) {
 var Url = require('url').parse(request.url,true)
 var pathName = Ur1['pathname'];<br>var inData = ''; // for
                        // for POST data recovery (possibly)
  request.on('data', function(chunk) {
      inData += chunk.toString();
   });
   request.on('end', function() {
      if (pathName == ''/'') pathName = ''\infty.html"; // first call
      console.log(getTime() + " Request resource: " + pathName)
      fs.access( basedir + pathName, (err) => { // check if file exists)
        if (err == null) {
            var type = path.extname(pathName).substring(1).toLowerCase();
            var cType = "text/html; charset=utf-8"
            if (typeof types[type] != "undefined") cType = types[type];
            var parms = Url['query']; // data from GET or URI
            // extract fields
            match = Regexp.exec(inData); // data from form (POST method)
            while (match != null) {
              params[match[1]] = match[2];
               match = Regexp.exec(inData);
            }
            if (type == "php") {
            ...
```
How we can see the callbacks are "nested" not facilitating the understanding of the program.

# <span id="page-17-0"></span> **5.2 Promise**

Instead of using functions that accept a callback, we make a function that returns a *Promise* object, that is, an object representing a value that is generated in the future.

The promise is built around a function that manage an asynchronous request; the constructor of promise is a function with two parameters respectively a *resolve* function and a *reject* function, that, in the function body, appears depending on the outcome of the request.

The *Promise* can be in one of three states: the initial state (*pending*), the successful state (*fulfilled*) or the failed state (*rejected*). In the last two cases the promise has been honored and the program can manage the answer by the Promise method then which has two parameters respectively the *resolve* function and the *reject* function.

In the example below a timer acts as asynchronous function with another timer, with random interval, used for simulate

```
a reject clearing the first timer.
```

```
let promise = new Promise(function(resolve, reject) {
  var endTimeout = function(stop, handle, sTime)
     if (typeof stop == "undefined") stop = false;
      if (!stop) {resolve({"msg":'Timer has been ended'});
        } else {
          handle.clearTimeout;
           reject(`Timer has been cleared after ${Date.now()-sTime} milliseconds`);
       }
   }
 var startTime = Date.now();
 var handle = setTimeout(endTimeout, 2000);
 var millisec = Math.ceil(4000*Math.random()); // integer between 1 and 4000
  setTimeout(() => {endTimeout(true, handle, startTime) }, millisec) ;
});
promise.then(
   (result) => {console.log("Success", result["msg"])},
  (error) => {console.log("Horror", error)};
)
```
*Script 18: Promise example: timer possibly cleared*

# <span id="page-18-0"></span> **5.3 Async and Await**

```
Asynchronous programs using Promise have a sequential structure 
that permits a better understanding of the code. An alternative that 
(functionName = async function() {
has a simplicity of sequential execution without the block of other 
tasks, is given by functions declared asynchronous that contain the 
waiting of asynchronous task(s) i.e one resolution of the Promise.
}
                                                            await promise;
                                                            ...
async function timeout(ms,ms2) {
  var startTime = Date.now();
   await new Promise((resolve, reject) => {
       var endTimeout = function(stop, handle, sTime) {
          if (typeof stop == "undefined") {resolve('Timer has been ended');
          } else {
              handle.clearTimeout;
              reject(`Timer has been cleared after ${Date.now()-sTime} ms`);
          }
       }
       var handle = setTimeout(endTimeout,ms);
       setTimeout(() => {endTimeout(true, handle, startTime) }, ms2);
       }).then(
           (result) => {console.log("Success", result)},
          (error) => {console.log("Horror", error);}}
timeout(2000, Math.ceil(4000*Math.random()))
```
*Script 19: Async await example: first timer can be cleared*

In the async function it is possible wait a set of events by awaiting a **Promise.all**:

```
function startTimer (Id,ms) {
      return new Promise(resolve => {
            setTimeout(function() {resolve("");
             console.log(`Timer ${Id} has been ended after ${ms} milliseconds`)}
            ,ms)})
}
let events = [];
var sTime = Date.now();
for (i=0; i<3; i++)events.push(startTimer("ABC"[i],Math.ceil(4000*Math.random())));
(waitTimer = async function() await Promise.all(events);
```
 console.log(`Timers has been ended after \${Date.now()-sTime} milliseconds`) })();

### *Script 20: Async await example: Promise.all waits multiple events*

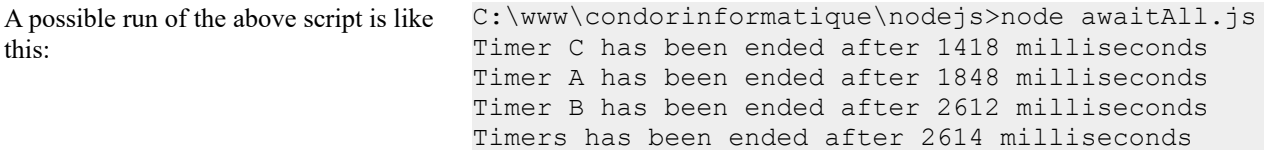

I

# <span id="page-20-3"></span> **6 DOM (Document Object Model)**

The **Document Object Model** (**DOM**) is a standard which represents an interface independent from any programming language allowing programs to achieve and, possibly, to change contents, structure and/or style of XML and HTML documents.

DOM represents the document, and his elements, as a tree structure; in the browser this structure is contained in the window object (which coincide with the global object), see the underneath figure.

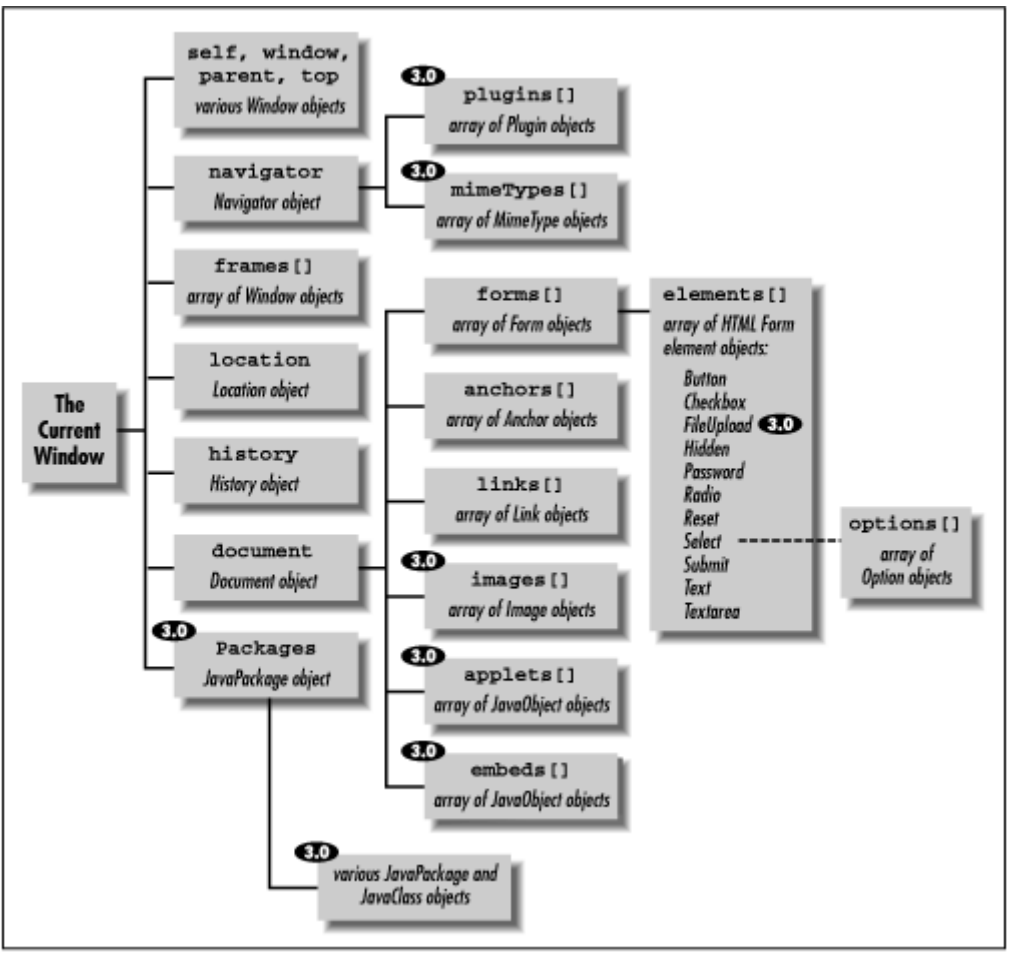

<span id="page-20-4"></span>*Figure 4: The window object*

The square brackets that follows some objects indicate that there is an array of objects. The name of each object is prefaced by the names of all preceding objects from the root, separated by dots. For example, the window object contains an array of forms objects where each can contains objects for inputting text, buttons, etc:

window.document.forms[0].elements[3] // first form fourth object

All object names begin with the name of the root object, namely window, but JavaScript permits omitting:

document.forms[0].elements[3] // first form fourth object

Properties, methods, and window objects are global and accessible in any JavaScript code.

# <span id="page-20-2"></span> **6.1 Methods of window object**

## **6.1.1 Interaction with user**

- alert (*message*) signal to the user
- 
- prompt(*message,defaultText*) show a dialog box for insert data

## **6.1.2 Interaction with the browser**

<span id="page-20-1"></span>• confirm(*message*) ask to confirm (answer true) or cancel

<span id="page-20-0"></span>• open(*URL,name,specs,replace*) open a page (and creates a new window object)

- *window*.close() close a page • *window*.resizeTo(*width, height*) scales a page
- *window*.moveBy(*x*,*y*), *window*.moveTo(*x*,*y*) relative or absolute page displacement

the opener property of the document object permits access to the parent window.

```
function w() {
      var nw=window.open("", "", "width=100, height=100");
      nw.resizeTo(500,400);
      nw.document.write("<button onclick='javascript:window.opener.document.bgColor = 
\"green\"'>vert</button>");
      nw.document.write("<br><button onclick='javascript:window.opener.document.bgColor
= \"silver\"'>argent</button>");
      nw.document.close();
}
w();
```
*Script 21: Window creation*

Instead of these commands, which pose problems on different browsers, it is better to use the creation of a 'window' by HTML tags (such  $\langle \text{div} \rangle$ ) which may be rendered visible (and hidden).

# <span id="page-21-2"></span> **6.2 The object document**

When an HTML document is loaded in the browser, it becomes the document object; the document object is the root node of the HTML document and the "ancestor" of all other nodes; with JavaScript we can access to the properties and to the methods of all the objects of the nodes.

### <span id="page-21-1"></span> **6.2.1 Accessing elements**

The document object contains the node body and a collection of nodes (elements) such as forms and images (all of Figure [4](#page-20-4) where there are square brackets), besides all nodes are accessible by some methods:

element.getElementsByTagName(*tagName*)creates an array of objects, if *tagName* is \* the array will contain all element 's nodes.

☞ *element* can be from document to a node, for example a form node.

- document.getElementById(*id*) accede to an element by is *id*,
- document.getElementsByClassName (className) return an array of elements which has the class c*lassName*,
- document.getElementsByName(*name*)array of object of forms that it have the same name.
- There are properties with ... Element ... and ... Elements ... this means that the value obtained is, in one case an object, in the other an array. The id attribute must be unique in the page (but it is not controlled), on the contrary the a set of radio buttons have the same name and the same name can be in several forms.

The property parentNode of an element refers to its parent; the property this in the context of the management of the events of a form references the object that generated the event and this.form is the form itself.

```
var tags = document.getElementsByTagName("*"); // all document tags
var ids = Array();
var str = "";for(var i=0, n=tags.length; i \leq n; i++) {
 if (tags[i].id != "") {
      ids[tags[i].id] = typeof ids[tags[i].id] != "undefined") ? (ids[tags[i].id]+1):1
}
for (i in ids) {
 if (ids[i] > 1) str += i+"\n";
}
alert((str != "")? "Multiple Id\n"+str:"Not multiples id")
```
*Figure 5: Control for multiple id*

# **6.2.2 Add a node**

We must create a node and the possible text content, or "clone" a node present, by methods:

- <span id="page-21-0"></span>• document.createElement(*tagType*)
- document.createTextNode(*text*)
- 
- *element*.cloneNode(*boolean*) if *boolean* is true are copied the possible nodes children.

#### We insert the node at the point wanted by the methods:

- *parentNode*.appendChild(*node*)
- *parentNode*.insertBefore(*node, place*)
- *node*.after(*newNode*)
- *node*.before(*newNode*)

*parentNode* can be a node that can have a child like body, form, etc.

*parentNode* and *node* can be:

- a node individuated by its *id*,
- a node individuated by its relative position (see *[Figure 6:](#page-22-3)  [Position relative to \(me\) node](#page-22-3)*)
- a node contained in one collection.

also *place* is a node (not body of course).

These instructions must be performed after the document has been built, see the example below.

```
...
<p id='parag'>Paragraph</p>
</body>
\langle/html>
<script type="text/javascript">
var btn=document.createElement("input");
btn.setAttribute("type","button");
btn.setAttribute("value","Silver");
document.body.appendChild(btn)
btn2=btn.cloneNode(true)
btn2.setAttribute("value","Olive");
document.getElementById("parag").appendChild(btn2);
</script>
```
*Script 22: Add a button in body and after an element*

For some elements like TABLEs and lists there are methods ad hoc.

## <span id="page-22-2"></span> **6.2.3 Move or delete a node**

The methods *parentNode*.appendChild and *parentNode*.insertBefore applied to an existing node have the effect of moving the node:

```
<input type=button value='Send'
 onClick='this.form.appendChild(document.getElementById("condor"))'/>
```
To delete nodes we must know the parent of the node and use the method:

- *Node*.remove() (not supported by Internet Explorer)
- *parentNode*.removeChild(*node*)

```
<p>paragraphe.</p>
<input type=button value='Efface' 
      onClick='deleteElement(document.getElementById("parag"))' >
<span id="parag">Anothere paragraph.</span>
</div>
...
<script>
function deleteElement(el) {
      el.parentNode.removeChild(el);
}
</script>
```
*Figure 7: Deleting a node* 

### <span id="page-22-1"></span> **6.2.4 Modify a node**

### <span id="page-22-0"></span> **6.2.4.1 Access to the properties**

The node can have attributes (the one who are contained in the TAG) and properties which may be confused because they are related, but in reality are two different things although, in general, the properties are synchronized with the attributes.

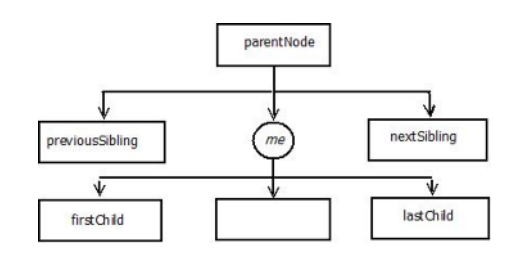

<span id="page-22-3"></span>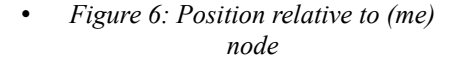

|                      | Attribute name | <b>Attribute</b>  | <b>Properties</b> |
|----------------------|----------------|-------------------|-------------------|
| Input type text      | value          | The initial value | The actual value  |
| Input type check box | checked        | Empty string      | true or false     |
| Anchor (A TAG)       | href           | The initial value | Complete URL      |

*Figure 8: Differences between attributes and properties*

Other differences are:

- the name of the attributes are case-insensitive,
- the class attribute corresponds to the classname property,
- in the tag we can insert "owners" attributes, who do not become properties,
- with JavaScript we can add properties to the node, they not become attributes.

Access to the HTML attributes of a node is possible using the following methods:

- *node*.hasAttribute(*name*) control if exists the attribute *name* on *node*
- *node*.getAttribute(*name*) take the attribute *name* of *node*
	-
- *node*.setAttribute(*name*,*value*) modifies the attribute *name* of *node*
- *node*.removeAttribute(*name*) remove the attribute *name* of *node*

*14. Exercise*

<span id="page-23-1"></span>*Prepare an HTML page with a form to evaluate attributes and properties*

### **6.2.4.2 innerHTML, innerText and textContent properties**

These properties are used to read or modify the contents of a TAG: innerHTML insert a structure HTML which becomes immediately operative (☞except scripts for security reasons), innerText (IE) and textContent (all browsers) inserts a text.

☞ With innerHTML we can create a structure, also complex, more easily than by methods views in paragraph [6.2.2](#page-21-0). They are adapted for interactive use while innerHTML, in general, is used by add a content coming from the WEB server.

```
var rough=setInterval(roughClock,1000);
function roughClock() {
  var d = new Date();
   var clock = (d.getHours()+9900)+":"+(d.getMinutes()+9900)+":"+(d.getSeconds()+9900);
  $("clock") .innerHTML = clock.replace (/99/q, "");}
... 
<div id='clock'></div>
```
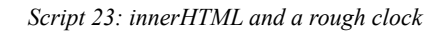

## <span id="page-23-0"></span> **6.2.4.3 Change the node style**

The object style of an element contains his stylistics properties; the name of the property coincides, normally, with the equivalent name of CSS, except for the names with dash which are translated according to the rule, known as *CamelCase*: the dash is deleted and the following letter is changed to uppercase.

document.getElementById(*id*).style.*property*=s*tyle*

```
ex. document.getElementById(id).style.backgroundColor = "olive";
```

```
String.prototype.toCamel = function(){
        return this.replace(/(\{-[a-z]/g, function($1){
            return $1.toUpperCase().replace('-','');
            });
};
...
alert("background-color:yellow;".toCamel())
```
### *Script 24: Change the CSS name style to JavaScript name style (Camel function)*

The *element*.setAttribute(*attributeName*,*attributeValue*) can be used to set the attribute style. The *attributeValue* must be a string of attribute with the CSS syntax:

```
var elem = document.getElementById(id);
elem.setAttribute("style","width:500px; background-color: yellow;");
```
 $\mathbb{R}^{\mathbb{S}}$  because setAttribute replaces the existing styles, so possibly changes by setting style property must occurs after setAttribute.

## <span id="page-24-0"></span> **6.2.5 Events**

The document object can associate JavaScript code to events occurring on one of his components, the code will be executed only when the event will take place; the word this is the reference to the object where the event has taken place (Figure 9). The capture of an event causes the creation of the event object whose main properties are:

- type event name
- target the object where the event had take place
- srcElement the object where the event had take place (IE)

```
 <div id=div1 onClick='alert(event.type+" "+event.target+" "+event.target.id)'>
 <img src="images/condor.gif" id=condor >
 <input type="button" value=" 17 " id=button>
 <img src="images/logopace.gif" id='drapeau paix' >
\langle div>
```
in the HTML tags the events name aren't case-insensitive, this is not the case of JavaScript:

```
document.getElementById("div1").onclick = function(event){alert(event.type+" 
"+event.target+" "+event.target.id)};
```
#### **Mouse events**

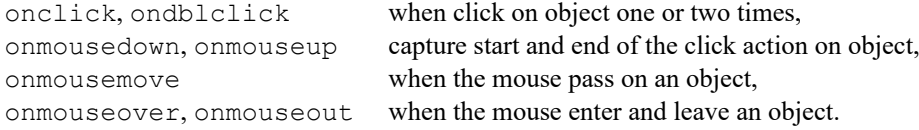

```
<script language="Javascript" type="text/javascript">
essay = {
pi: 3.141592653589,
 perimeter: function(r) {return 2*this.pi*r;}
}
</script>
...
Perimeter and Pi Greek
<br>>>>>><input type="button" value="Pi Greek" onClick='alert(essay["pi"])' />
<br>>>
<input type="button" value="Perimeter"
      onClick='alert(essay.perimeter(10))' />
<img src="images/condor.gif" 
                      onMouseOver='this.src="images/logopace.gif"'
      onMouseOut='this.src="images/condor.gif"' />
```
#### *Figure 9 : Events onClick, onMauseOver, onMauseOut end this object*

### **Keyboard events**

onkeydown, onkeypress, onkeyup

#### **Objects events**

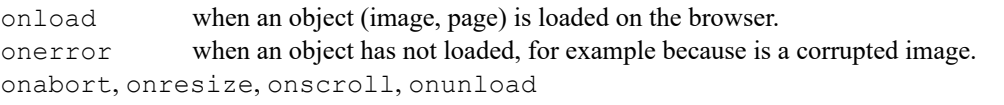

#### **Forms events**

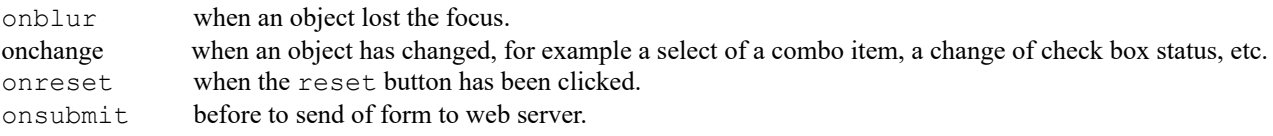

# <span id="page-25-2"></span> **7 Ajax**

Ajax (*Asynchronous JavaScript and XML*) is based on the XMLHttpRequest object that it allows an easy way to retrieve data from a URL<sup>[5](#page-25-4)</sup> to update only a portion of the page.

<span id="page-25-3"></span>The object has methods:

<span id="page-25-5"></span>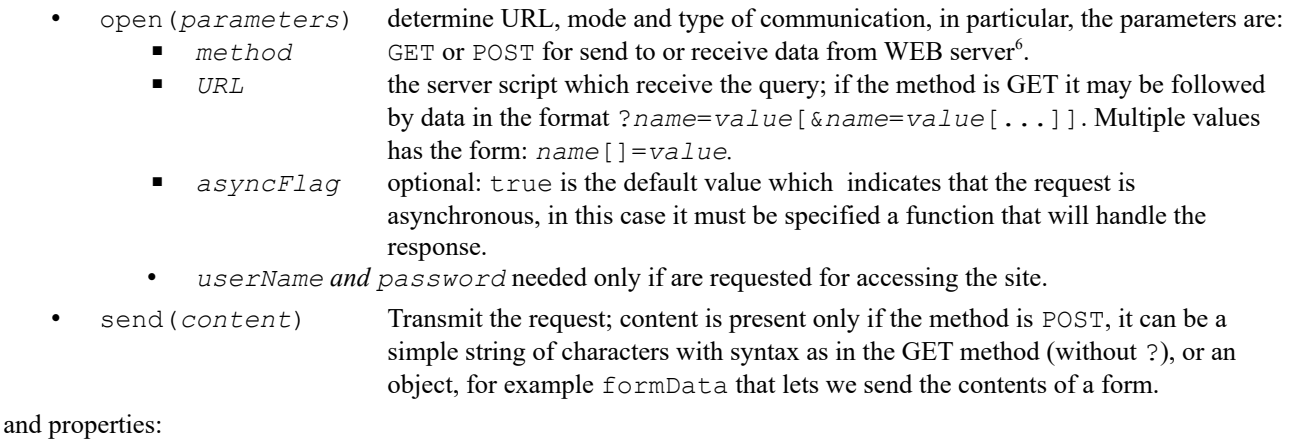

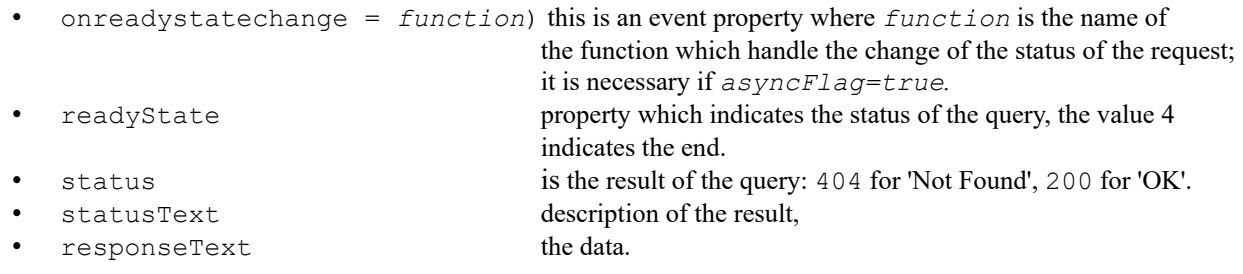

### <span id="page-25-1"></span> **7.1 Usage**

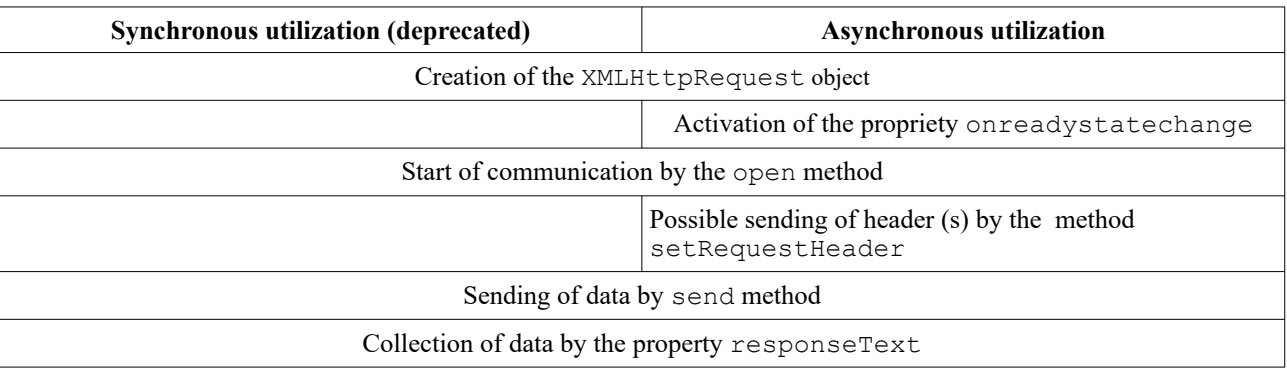

## **7.1.1 Usage of HTTP GET method**:

The possible data are the part of URL called *query string*; they have the form:

<span id="page-25-0"></span>field=value[&field=value[…]]

The data are separated from the address by character **?,** for example :

www.sitenom/scriptnom.php?weight=76&name=El+Condor

In the *query string* are accepted only alphanumeric characters and **-** . ~; all other characters must be encoded with %*nn* where *nn* is the hexadecimal value of the character. The space is %20, it can be also coded by +, however it is better to use the function encodeuricomponent.

The send method must be used with parameter null; in the example below there is a request to get a file and for evaluate an expression:

```
function getData(url) { 
     AJAX=new XMLHttpRequest();
```
<span id="page-25-4"></span>[5](#page-25-3) URL (*Uniform Resource Locator*) or, informally, web address.

<span id="page-25-6"></span>[6](#page-25-5) There are other methods.

```
 AJAX.open("GET", url, false); // false = requête synchrone
    AJAX.send(null);
    return AJAX.responseText;
}
function callPHP() {
  var cmd = 'wrapper.php';
  cmd += "?eval='+encodeURIComponent($('cmd').value))"; // caractères spéciaux
codifiés
 cmd += "R"+ Math.random()+"=0"; // empêche à IE de retourner la cache
  return(getData,cmd);
}
...
<form id='formulaire' >
Insé rez une commande <input name="cmd" id="cmd" type="text" size=30>
\langle h r \rangle<input type=button value='Evaluer' onClick='alert(callPHP())'/>
      <input type=button value='GET Source' 
onclick='alert(getData("prova.js"))' />
 </form>
```
*Script 25: Example with method GET and synchronous communication*

# <span id="page-26-0"></span> **7.1.2 Usage of HTTP POST method**

Whit POST method data to send are indicated in the send method (null if in open the method is GET); data can have different format: strings in the format of *query string* or some objects, between what has particular importance the FormData object; in the first case before the send method, you must specify the type of data that must be sent by the method setRequestHeader.

FormData object permits the creation of a set of couples of key-value; the data are sent whit the same format of the submitted forms; we can add couples of key-value by the append method.

FormData generated by a form doesn't contain the values of radio buttons, check boxes and combo boxes if those objects aren't selected.

```
function fromForm(frm) {
   var fData = new FormData(frm);
   if (!frm["radio"][0].checked && !frm["radio"][1].checked
      fData.append("radio", false);
   if (!frm["checkbox"].checked) fData.append("checkbox", false);
 if (frm["comb["]\ .selectedIndex == -1) fData.append("combo", Array(""));
 ajax("wrapper.php",fData,function(content) {alert(content)});
}
...
 <input type=button value='Submit form' onClick='fromForm(this.form)'/>
...
function ajax(url,data,handler) { // if no handler synchronous call
  var async = (typeof handler != "undefined")? true:false;
  var ajx=new XMLHttpRequest();
  if (async) ajx.onreadystatechange = function(){
      if (a\gamma x.readvState == 4) {
             if (ajx.status == 200) {return handler(ajx.responseText);}
                alert((ajx.status == 500)? "Erreur du Serveur":"Erreur " + ajx.status);
             }
 }
  ajx.open("POST", url, async)
   if (typeof data != "object") {
      ajx.setRequestHeader("Content-type", "application/x-www-form-urlencoded")
      ajx.send(data);
   } else ajx.send(data);
   if (!async) return ajx.responseText;
}
```
*Script 26: Ajax : example of send of strings or forms by POST method*

# <span id="page-27-0"></span> **7.2 Json**

JSON (JavaScript Object Notation) is a data-interchange format based on a subset of JavaScript; JSON data is a string of characters enclosed in curly brackets, here below a simplified syntax.

```
{
data:value,
...
array:[item,...],
...
object:{key:value,...}
...
}
                                     {
                                     "Name":"Joe Condor",
                                    "Age":78,
                                     "Languages":["C","PHP","JavaScript"],
                                     "Competence":{"C":"low","PHP":"high",
                                          "JavaScript":"medium"}
                                     }
```
JavaScript has the object JSON that has two methods parse that create an object from the JSON string and stringify, that constructs a JSON texts of a JavaScript variable.

```
> var obj = 
JSON.parse('{"id":"","center":"Yes","top":"100","left":"100","width":"-1","height":"-1"}
')
> obj
{ id: '',
  center: 'Yes',
 top: '100',
 left: '100',
  width: '-1',
  height: '-1' }
> JSON.stringify(obj)
'{"id":"","center":"Yes","top":"100","left":"100","width":"-1","height":"-1"}'
```
# <span id="page-28-2"></span> **8 Graphics**

HTML5 introduces the TAG <canvas ... >, which is a container used to achieve graphics using JavaScript. The canvas tag essentially wants the width and height attributes, which give the size in pixels of the graphic object; id attribute is useful for to individuate it.

<canvas id="canvasID" width="300" height="300"></canvas>

The canvas object has (indirectly) more methods to create and manipulate lines, rectangles, arcs, text, and images; in fact these methods belong to a HTML5 object accessible via the  $q$ etContext method.

var *ctx*=document.getElementById(*canvasID*).getContext("2d");

 $\mathbb{R}^3$  At the beginning the origin of coordinated, the point (0.0), is in the upper left corner; the coordinates of the y-axis are growing toward the bottom of the screen.

The drawing surface may be limited by the clip method which identifies a portion of the canvas through a closed shape within which subsequent graphical instructions take effect, leaving unchanged the abroad.

# <span id="page-28-1"></span> **8.1 Colors**

The properties fillStyle, strokeStyle and shadowColor set the color used respectively for the filling, the strokes and the shadows. The color values are the same as in CSS:

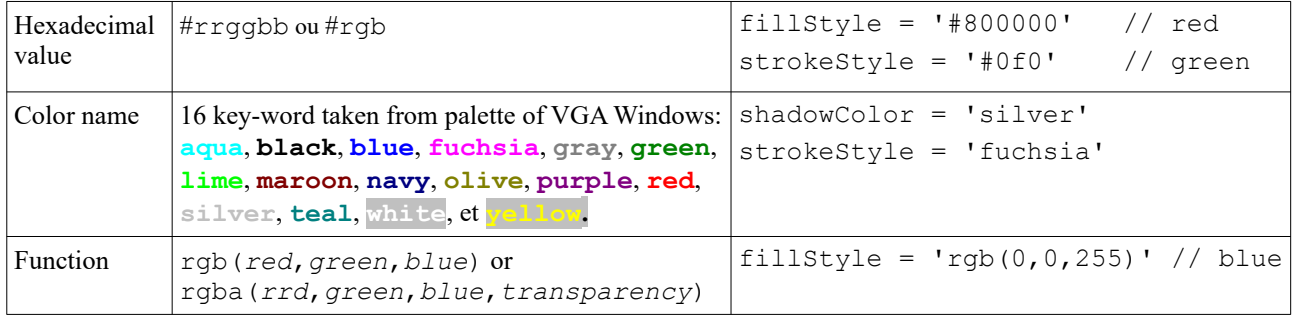

*color* is a string or an object gradient (see parag. [8.6.3 Gradients\)](#page-33-2).

**rgba(***red***,***green***,***blue***,***transparency***)** the values of colors are integers number between 0 and 255 included; the value of *transparency* ranges between 0 (transparent) and 1 (opaque).

```
☞
      function tryGround(canvasID, color) {
           var id = document.getElementById(canvasID)
           var ctx=id.getContext("2d");
           ctx.fillStyle=color;
           ctx.fillRect(0,0,id.width-1,id.height-1);
      }
      ...
     <input type=button value='Ground' 
     onClick='tryGround("canvas1","rgb(0,255,255)")'/>
```
*Script 27: Filling the background color of canvas*

# <span id="page-28-0"></span> **8.2 Texts**

There are two methods to draw text: fillText(*text*,*x*,*y*) and strokeText(*text*,*x*,*y*). The first draws the text filled, the second draws the outline. Each method also provides a fourth optional argument for the maximum width.

The font property specifies the font of the text according to the syntax of the property *font-family* of CSS.

The properties textAlign and textBaseline are used to align the text, for example:

ctx.textAlign = 'center'; ctx.textBaseline = 'middle';

draws the text centered on the given coordinates.

```
function essayText(ID) {
      var ctx=document.getElementById(ID).getContext("2d");
      ctx.fillStyle="#800000";
                                                                 strokeText
      ctx.strokeStyle="#008000";
      ctx.font = '24px Unknown Font, sans-serif'
      ctx.textAlign = "center";
                                                                    fillText
      ctx.strokeText("strokeText",100,30);
      ctx.fillText("fillText",100,65);
}
```
*Script 28: Canvas: texts*

```
The method ctx.measureText(text) expose a property width of the text itself:
     var textWidth = ctx.measureText(title).width
```
# <span id="page-29-0"></span> **8.3 Lines and shapes**

Line drawing begins with the beginPath() method and ends with stroke() or fill() method. The start point of the draft is individuated by the moveTo(x,y) method or implicitly by the arc() method; the end of the line becomes the beginning of the next line.

- lineWidth(*dimension*) dimension of lines,
- setLineDash(*pattern*) *pattern* is an array of numbers that specifies alternately a line and a gap ex. setLineDash ([2,2]); an empty array restore the continuous line,
- $\bullet$  fill () fill one shape (and possibly close it),

```
stroke() draws,
```
- arc(*x*,*y*,*radius*,*startAngle*,*endAngle*,*direction*) draws an arc; the angles are expressed in radiant, if *endAngle - startAngle* is equal to 2Π (2\*Math.PI) a circle is draws; the draft is according to the movement of the watch if *direction* is false*,*
- $\bullet$  lineTo(*x*,*y*) draws a line until the coordinate *x*, *y*,
- **fillRect**(*x*,*y*,*width*,*height*) draws and fill a rectangle*,*
- **strokeRect**(*x*,*y*,*width*,*height*) draws a rectangle*,*
- **clearRect**(*x*,*y*,*width*,*height*) efface a rectangular surface,

quadraticCurveTo(*cp1x*,*cp1y*,*x*,*y*) et bezierCurveTo(*cp1x*,*cp1y*,*cp2x*,*cp2y*,*x*,*y*) draw a curve that connects the current point to the point (*x, y,*) according to one or two control points (said intuitively points of attraction).

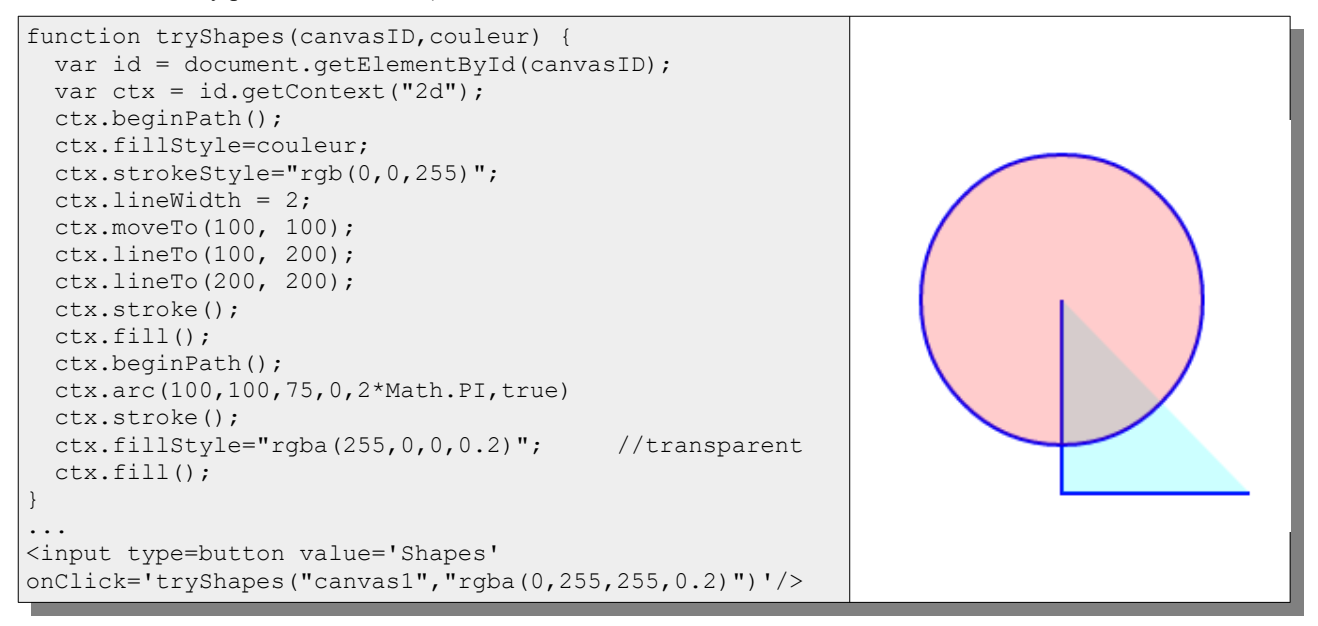

*Script 29: Canvas: circle and triangle*

The omission of closePath() method avoids the drawings of the diagonal edge of the triangle, but  $fill()$ method consider form as closed.

# <span id="page-30-2"></span> **8.4 Images**

### <span id="page-30-1"></span> **8.4.1 Create image**

The images in PNG, GIF, or JPEG can be used in the canvas, by drawImage() method who has three variants (*dx*,*dy* is the coordinate of the point of insertion of the image).

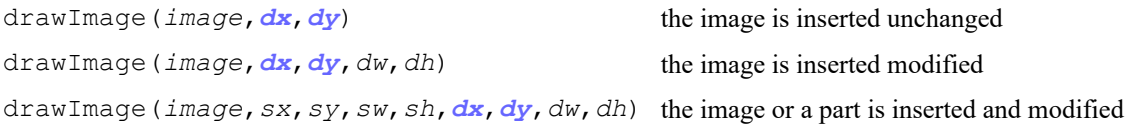

The first parameter is an image: a canvas or img tag that it can be accessed by its ID or an Image object, whose property source can be an image on the server and, in this case, it must wait for the end of his loading (see example).

```
function essayImage(canvasID,image) {
 var id = document.getElementById(canvasID);
 var ctx = id.getContext("2d");
  ctx.fillStyle="#007FFF";
  ctx.fillRect(0,0,id.width-1,id.height-1);
 var img = new Image();
   img.onload = function(){
       ctx.drawImage(img,70,70);
       ctx.drawImage(img,10,10,110,60);
       ctx.drawImage(img,0,0,100,100,160,160,70,120);
 }
   img.src = image;
}
...
<input type=button value='Image' 
onClick='essayImage("canvas1","images/condor.gif")'/
>
        Script 30: The three variants of drawImage
```
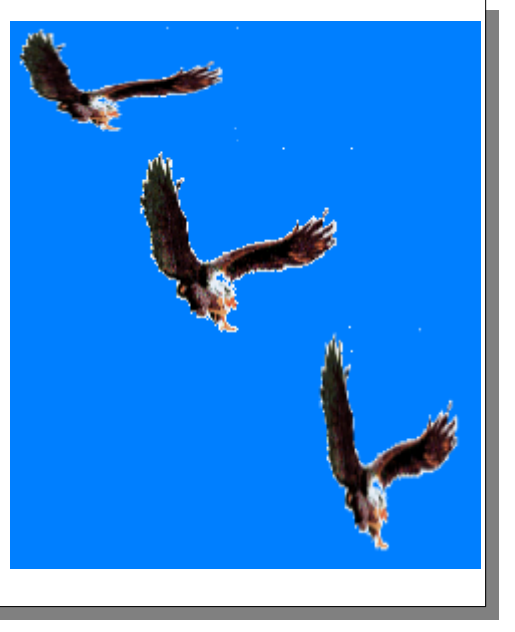

# <span id="page-30-0"></span> **8.4.2 Manipulate image**

The getImageData method create an imageData object whose property data is the graphic or part in form of array of pixels, where every pixel is represented by four bytes: red, green, blue and transparency and it can be used for manipulate the graphic.

```
...
var imageData = ctx.getImageData(30, 30, 100, 100);
var data = imageData.data;
for (var i = 3; i < data.length; i += 4) data[i] = 127; // half transparency
...
```
#### *Script 31: getImageData*

The insertion of a portion of image is by  $putImageData$  method that, in its complete form, it allows to put only a part of imageData object, the so called *dirty* rectangle, in fact the entire image is virtually copied back but not what is outside the dirty rectangle.

```
var canvas = document.getElementById("MyCanvas");
var ctxt = canvas.getContext("2d");ctx.fillStyle = 'rgb(0,0,255)' // blue
ctx.fillRect(50, 50, 50, 50);
var canvasImq = ctx.getImageData(0, 0, 300, 300);
var data = canvasImq.data;
for (var i=0; i<250; i++) {
    var rnd = Math.floor(2500*Math.random()); // 50*50
```

```
var x = 50 + \text{Math}.floor(rnd/50);
      var y = 50 + \text{rnd } % 50;
      data[4*(y*300+x)+3] = Math.floor(255*Math.random()); // set alpha
}
ctx.putImageData(canvasImg,-50,-50,50,50,50,50)
```
*Script 32: putImageData*

# <span id="page-31-3"></span> **8.4.3 Save image**

toDataURL(*imageType*) method returns the contents of the canvas as a picture (base64 codified) which we can use as source of another canvas or img tag or to send to WEB Server. Default of *imageType* is image/png.

```
...
<canvas id="canv" width="300" height="300"></canvas>
...
<input type=button value='Save' onClick='uploadImage(document.getElementById("canv"))'/>
...
function uploadImage(canvasID) {
      var canvasData = canvasID.toDataURL("image/jpg");
      var ajax = new XMLHttpRequest();
      ajax.open("POST",'saveImage.php',false);
      ajax.setRequestHeader('Content-Type', 'application/upload');
      ajax.send(canvasData);
}
```
*Script 33: Upload (synchronous) canvas image as jpeg*

# <span id="page-31-2"></span> **8.5 Geometrical transformation**

Draft space is controlled by a  $3 \times 3$  transformation matrix which, at start is unitary (left matrix on Figure [10\)](#page-31-4); the change of the values on the first two lines of the matrix allow modifying the successive drafts:

- **a** change the size of the horizontal draft
- **b** skew the drawing horizontally, the value is the tangent of the angle
- **c** skew the drawing vertically, the value is the tangent of the angle
- **d d** change the size of the vertical draft
- **e** move the drawings horizontally
- **f** move the drawings vertically
- There are methods that modify the matrix for move, rotate and resizing; the

transform and setTransform methods modify the matrix which allows, with a single statement, to perform multiple transformations; both methods have six parameters:

*context*.setTransform(*a,b,c,d,e,f*);

setTransform() creates a new matrix; transform() modifies the matrix by multiplying it by the parameters.

All transformation affect only the drawings created after the transformation methods.

## <span id="page-31-1"></span> **8.5.1 Save end restore draft status**

The save() and restore methods() are useful for the creation of complex graphics: save() push the actual status of the graphic (transformation matrix, colors, etc) in a stack memory, and restore() pops the previous status.

# <span id="page-31-0"></span> **8.5.2 Move the origin**

The translate  $(x, y)$  method moves the origin la position that is to say the initial coordinates of the upper left corner will become (-x, -y):

```
var canvas = document.getElementById('myCanvas');
var ctx = canvas.getContext('2d');
// au centre du canvas
ctx.translate(canvas.width/2,canvas.height/2);
ctx.textAlign = 'center';
ctx.textBaseline = 'middle';
ctx.fillStyle = 'red';
                                                         El Condor pasa!
ctx.font = '30pt Calibri';
ctx.fillText('El Condor pasa!', 0, 0);
ctx.fillStyle = 'blue';
```

| 1 | 0 | - 0          |  | a <sub>1</sub> | $\mathbf{c}$ | e |
|---|---|--------------|--|----------------|--------------|---|
| 0 | 1 | 0            |  | $\mathbf{b}$   | $\mathbf{d}$ | f |
| 0 | 0 | $\mathbf{1}$ |  | 0              | 0            | ı |

<span id="page-31-4"></span>*Figure 10: Transformation matrix*

```
ctx.beginPath();
ctx.arc(-canvas.width/2,- canvas.height/2, 
       75,0,2*Math.PI,true);
ctx.fill();
```
*Script 34: Canvas: move of origin*

### **8.5.3 Change the scale**

The scale  $(w, h)$  method modifies the ratio of graphic; negative values gets a change of the direction of the axes.

<span id="page-32-5"></span>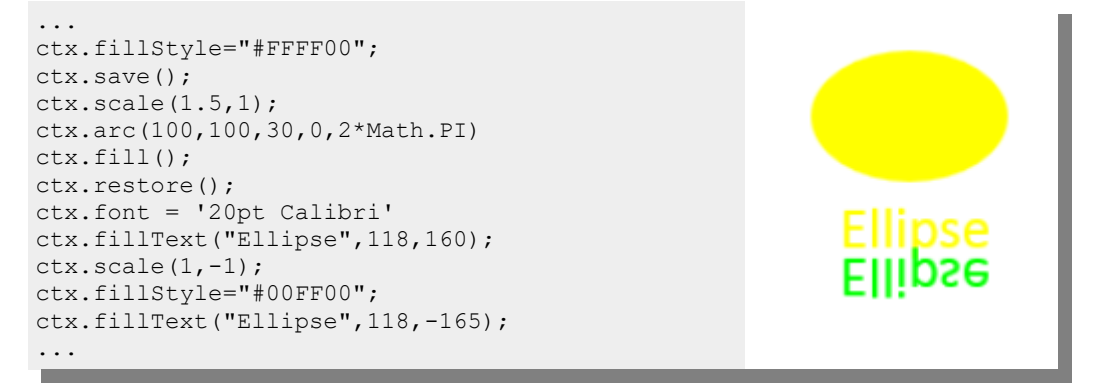

*Script 35: Canvas: ellipse and mirror effect*

## <span id="page-32-4"></span> **8.5.4 Rotation**

The rotate(*angle*) method execute a rotation of graphic, *angle* is en radiant. This method is a transformation that acts on the scale and the inclination simultaneously.

### <span id="page-32-3"></span> **8.5.5 Complex transformations**

The setTransform() method can perform translation, rotation and scale simultaneously; the method is required if we want to draw, in a non-orthogonal space:

 $ctx.setTransform(1.5, 0, 1, -1, 100, 100)$ 

the above transformation dilate the x axis, incline the y axis by 45 degrees, the coordinates of the y-axis are growing toward the top of the screen and the point  $(0,0)$  is moved.

### <span id="page-32-2"></span> **8.5.6 Set the classical Cartesian coordinates**

By geometrical transformation we can set the origin in the center of the canvas and the coordinates developing from left to right and from bottom to top, this is a translation and an inversion of the direction of  $\gamma$  ordinate; the two fragments are equivalent:

```
ctx.setTransform(1, 0, 0, -1, canvas.width/2, canvas.height/2);
```

```
ctx.translate(ctx.canvas.width / 2, ctx.canvas.height/2);
ctx.scale(1,-1);
```
In the script below a function for draw text correctly.

```
function textOut(ctx, txt, x, y, fnz)
      if (typeof fnz == "undefined") fnz = "strokeText";
      ctx.save();
      ctx.setTransform(1, 0, 0, 1, 0, 0);ctx[fnz](txt,x+ctx.canvas.width/2,-y+ctx.canvas.height/2)
      ctx.restore();
}
...
textOut(ctx,"R'cos(\u03B1'/2)",20,-95,"fillText"); // \u03B1 is Greek alpha
```
*Script 36: Draw text in classical Cartesian coordinates*

# <span id="page-32-1"></span> **8.6 Special effects**

## <span id="page-32-0"></span> **8.6.1 Image composition**

The globalCompositeOperation propriety definite or return the way in which a source image (new) is drawn on an existing image destination; among its values there is:

 $\bullet$  source-over the source image is draft above the destination image, this is the initial composition,

 $\bullet$  destination-over the source image is draft below the destination image,

 $\bullet$  source-atop it is visible only the source image part internal to the destination image,

 $\bullet$  destination-atop it is visible only the image destination part internal to the source image.

```
if (ctx.globalCompositeOperation == "source-over") 
                   ctx.globalCompositeOperation = "source-atop";
```
# <span id="page-33-3"></span> **8.6.2 Shadows**

The size of the shadow is the size of the object plus the size of the area of blur; there are four property to create the shading effect:

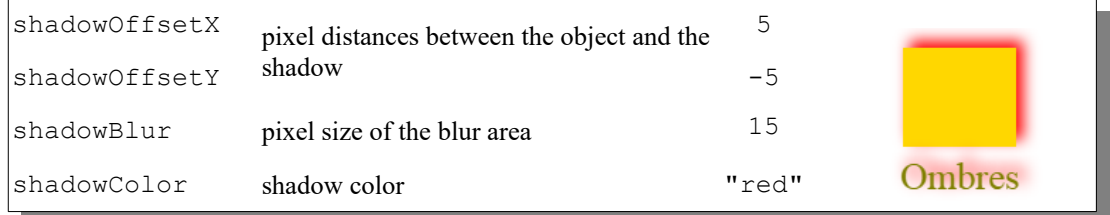

<span id="page-33-4"></span>*Figure 11: Properties for shadowing*

# *15. Exercise*

*Draw the image of Figure [11.](#page-33-4)*

# <span id="page-33-2"></span> **8.6.3 Gradients**

The gradient is a gradual transition between at least two colors, which can be applied to lines and forms by the methods strokeStyle() and fillStyle(). The gradient is an object that it can be created linear or radial.

The colors are indicated by the gradient method addcolorstop(*position*, *color*); where position varies between 0 and 1 and tells where, in the gradient, the *color* stops, from this point the color is transformed in the next color that it is reached to its stop point:

```
var grd=ctx.createLinearGradient(0,0,150,0);
grd.addColorStop(0.3,'red');
grd.addColorStop(0.7,'green');
```
In the example there are red at the beginning for 3/10 of the gradient, followed by a transition to green who finished at 7/10 of the gradient; the rest is filled by the last color (green).

## **8.6.3.1 Linear gradients**

This gradient is obtained by parallels colored lines.

```
grad = ctx.createLinearGradient(x_0, y_0, x_1, y_1);
```
The parameters of method are the coordinates of two points which individuate the direction of the transition lines and also the portion of the canvas space where it applies:

```
var id = document.getElementById("canvas1");
var ctx = id.getContext("2d");
ctx.fillStyle="#00ff00";
var grd=ctx.createLinearGradient(50,50,150,150); // diagonal gradient
grd.addColorStop(0.0,'red');
grd.addColorStop(1,'green');
ctx.fillStyle=grd;
ctx.fillRect(0,0,id.width,id.height); // all canvas
ctx.strokeRect(50,50,100,100)
```
*Script 37: Canvas: linear gradient*

## <span id="page-33-0"></span> **8.6.3.2 Radial gradients**

In the radial gradient the transition is by a truncated cone identified by two circles and the transition is from the edge of the first circle to the edge of the second circle.

 $qrad = ctx$ .createRadialGradient( $x_1$ ,  $y_1$ ,  $r_1$ ,  $x_2$ ,  $y_2$ ,  $r_2$ );

If  $r_1$  is > 0 he color inside the first circle is is the first color.

```
var x1 = 200; \frac{1}{x} of 1. circle center point<br>var y1 = 200; \frac{1}{x} of 1. circle center point
var y1 = 200; // y of 1. circle center point<br>var r1 = 0; // radius of 1. circle
var r1 = 0; // radius of 1. circle
var x2 = 100; // x of 2. circle center point
var y2 = 100; // y of 2. circle center point<br>var r2 = 90; // radius of 2. circle
                        \frac{1}{2} radius of 2. circle
var radialGrad = ctx.createRadialGradient( x2, y2, r2, x1, y1, r1);
radialGrad.addColorStop(0, "red");
radialGrad.addColorStop(.5, "green");
radialGrad.addColorStop(1,"blue" );
ctx.fillStyle = radialGrad;
ctx.beginPath();
ctx.arc( x2, y2, r2,0,2*Math.PI,true)
ctx.fill();
```
*Script 38: Canvas: radial gradient*

# <span id="page-34-0"></span> **8.6.4 Motifs**

The method createpattern(*image*, *repeat*) uses the image to create a pattern object. The second argument can be a string with one of the values repeat (the default value), repeat-x, repeat-y, and no-repeat.

```
var ptrn = ctx.createPattern(img, 'repeat');
 ctx.fillStyle = ptrn;
 ctx.fillRect(0,0,150,150);
```
# <span id="page-35-2"></span> **9 Annexes**

# <span id="page-35-1"></span> **9.1 Notes on regular expressions**

A regular expression is a string of characters used to search, check, extract part of text in a text; it has a cryptic syntax and here there is a sketch with a few examples.

The regular expression is contained between // and can be followed by modifiers such as **i** to ignore the case.

The expression is formed with the characters to search in the text and control characters, among the latter there is a  $\setminus$ said *escape* used to introduce the control characters or categories of characters:

- **\ escape character**, for special characters (for example asterisk) or categories of characters:
	- **\w** any alphabetical character, **\W** any non alphabetical and numerical character,
	- **\s** *white space* namely. tabulation, line feed, form feed, carriage return, and space,
	- **\d** any numeric digits, **\D** any non digit,
- **.** any character,
- **quantifiers**, they apply to the character(s) or group that precede:
	- **\*** zero or more characters
	- **+** one or more characters
	- **?** zero or one character (means possibly)
	- ${n}$ ,  ${n}$ ,  ${n}$  et  ${n}$ ,  ${m}$  respective exactly *n* characters, almost *n* characters and from *n* to *m* characters**.**
- (...) what is between parentheses is memorized (unless see line above),
- (**?:**...) a non-capturing group,
- ?=*pattern* checks if *pattern* exists,
- $[a-z]$  any letter from a to z comprises,
- [*a*|*b*] a or b,
- **\$** (at the bottom),
- **^** (at start).

## <span id="page-35-0"></span> **9.1.1 Examples**

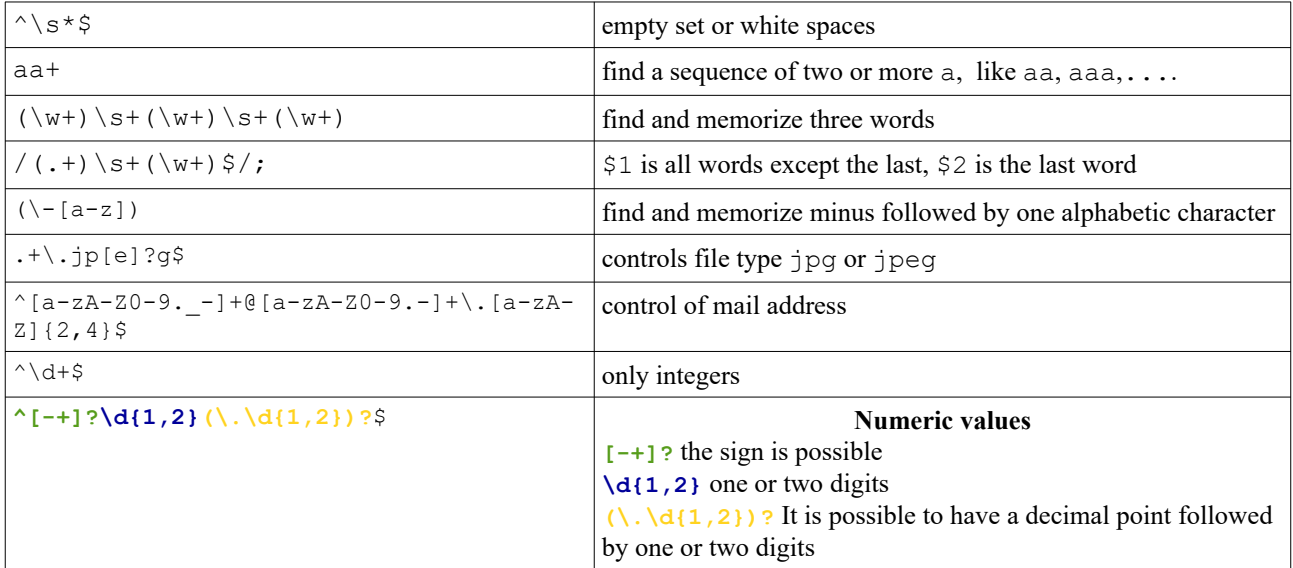

```
function validateEmail(mailValue){ // tahnks to Zaheer
  var mailPattern = /^[a-zA-Z0-9. -]+@[a-zA-Z0-9.-]+\.[a-zA-Z]{2,4}$/;
    return mailPattern.test(mailValue);
}
```
*Script 39: Control of mail address*

# <span id="page-36-3"></span>9.2 Tables

# <span id="page-36-2"></span>9.2.1 Figures

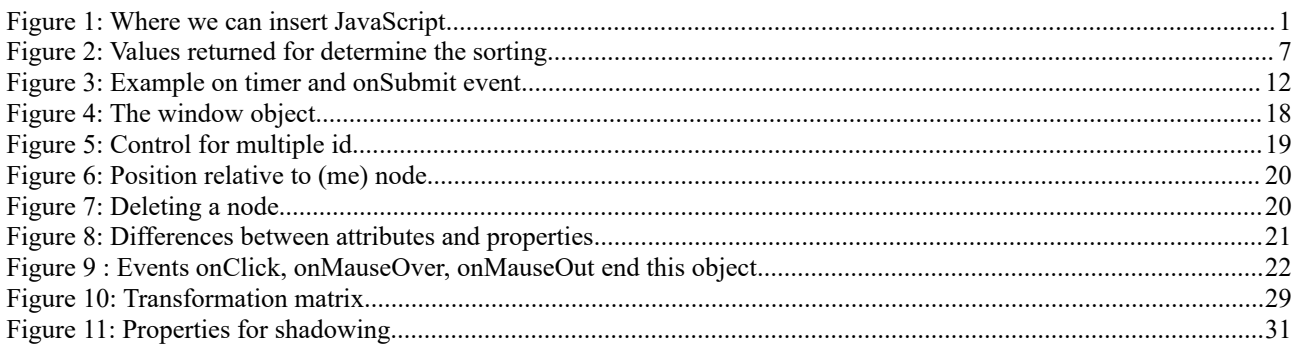

# <span id="page-36-1"></span>9.2.2 Scripts

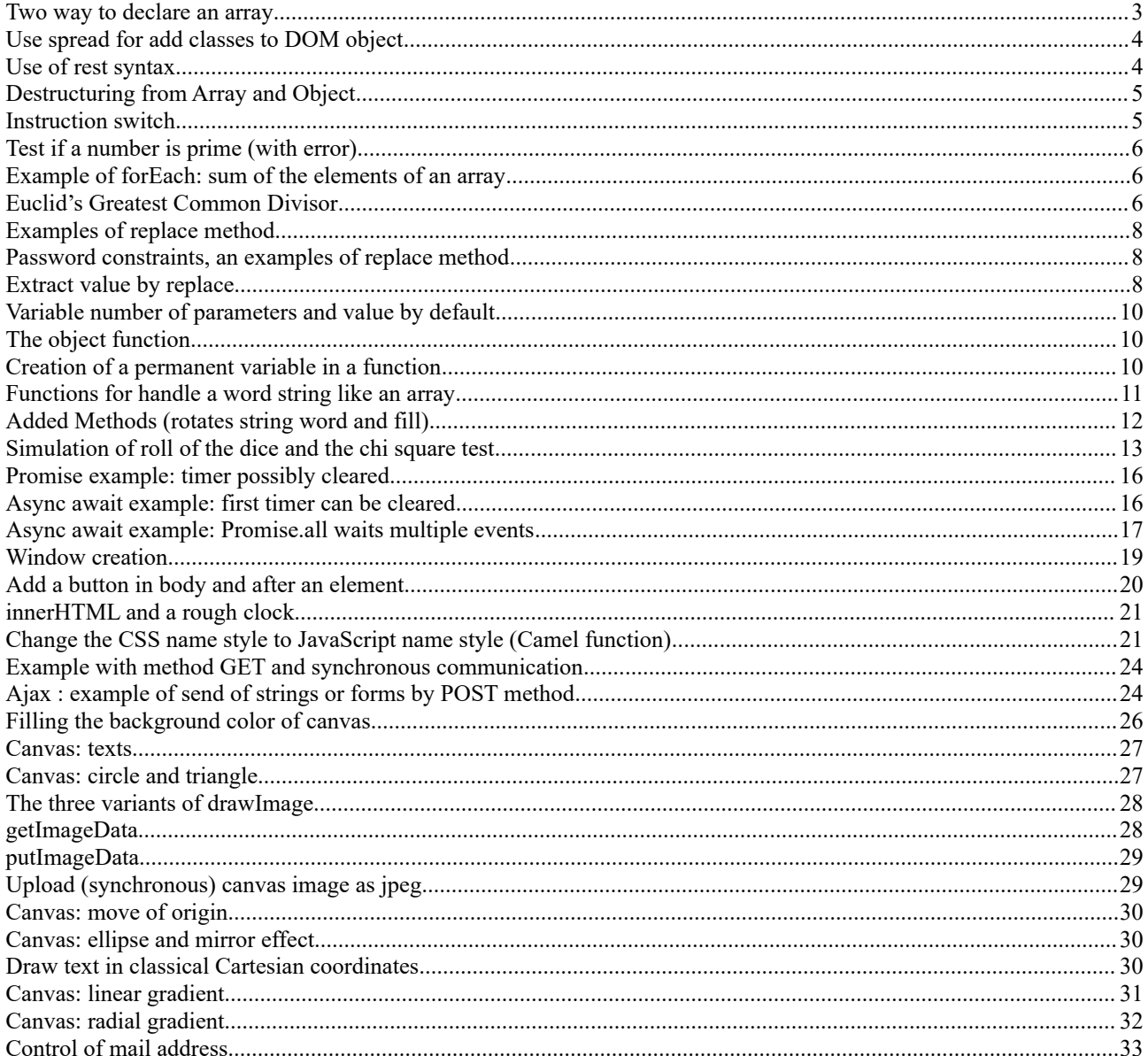

# <span id="page-36-0"></span>9.2.3 Question's answers

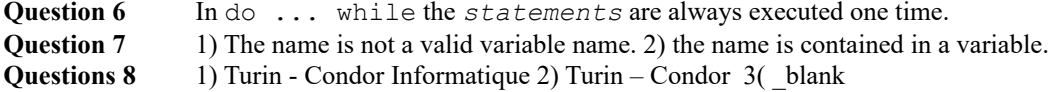

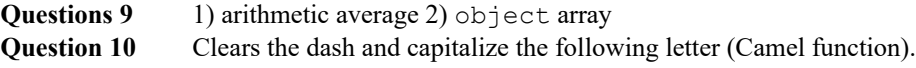